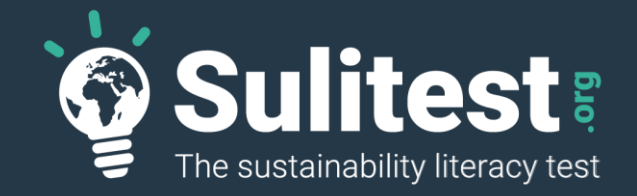

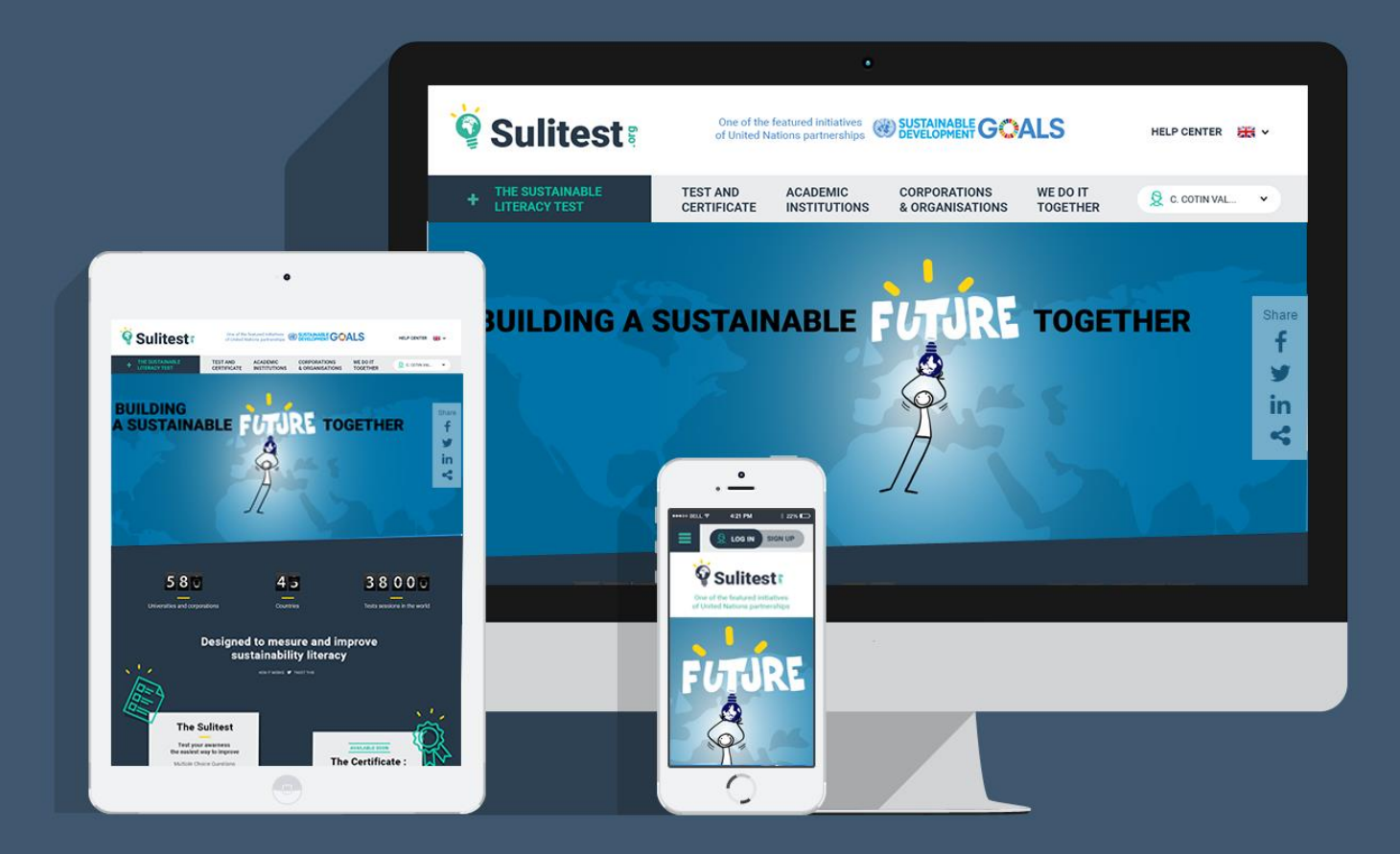

The Sustainability Literacy Test: Implementation strategies for campuses AASHE Webinar – January 2017

jccarteron@kedgebs.com CSR Director – Kedge business School

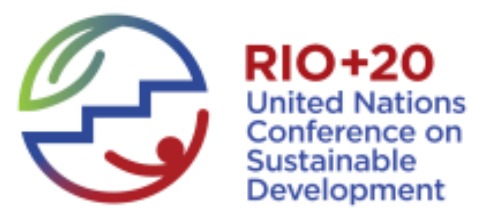

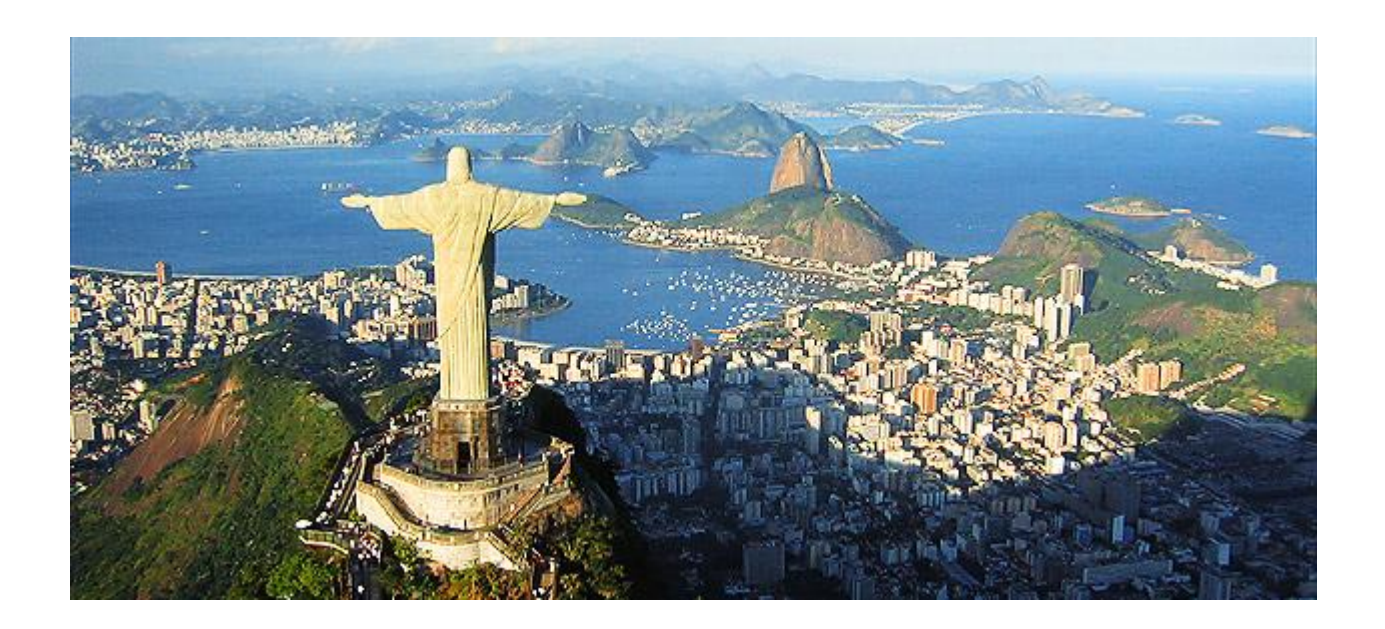

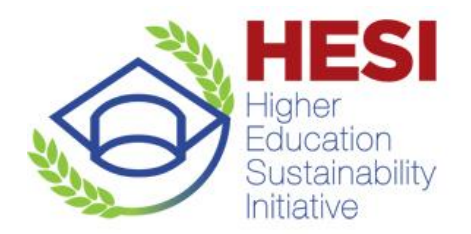

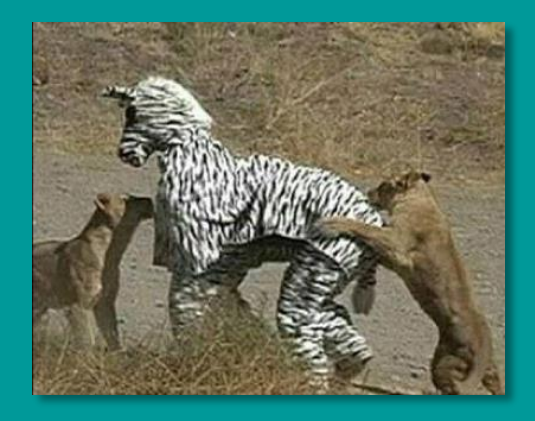

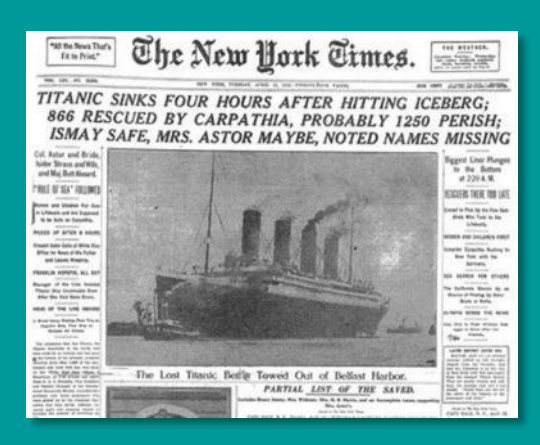

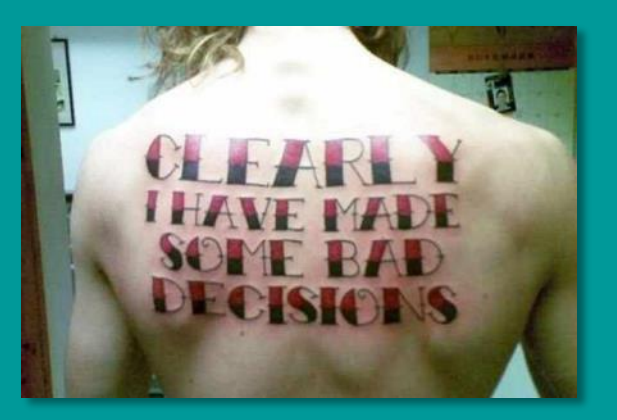

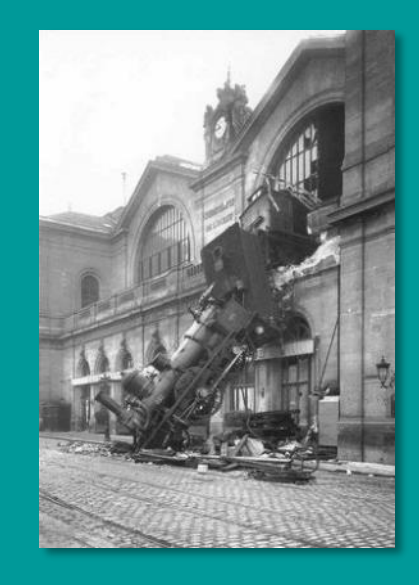

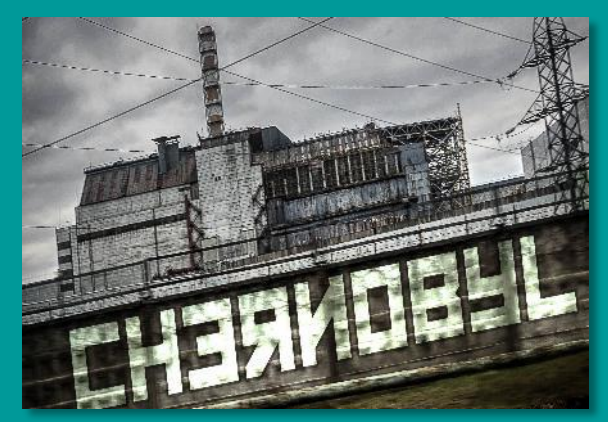

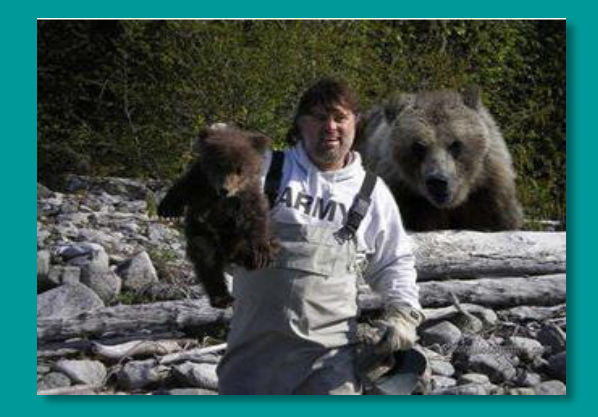

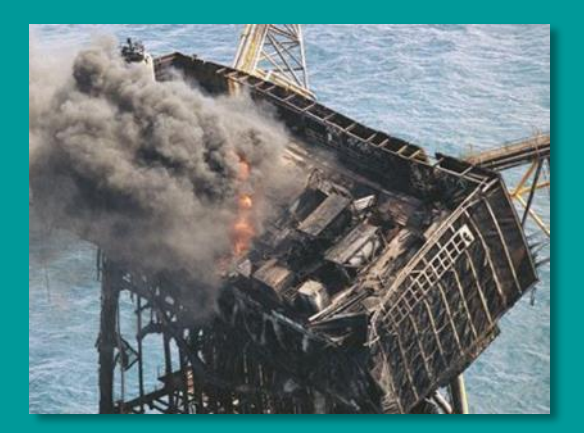

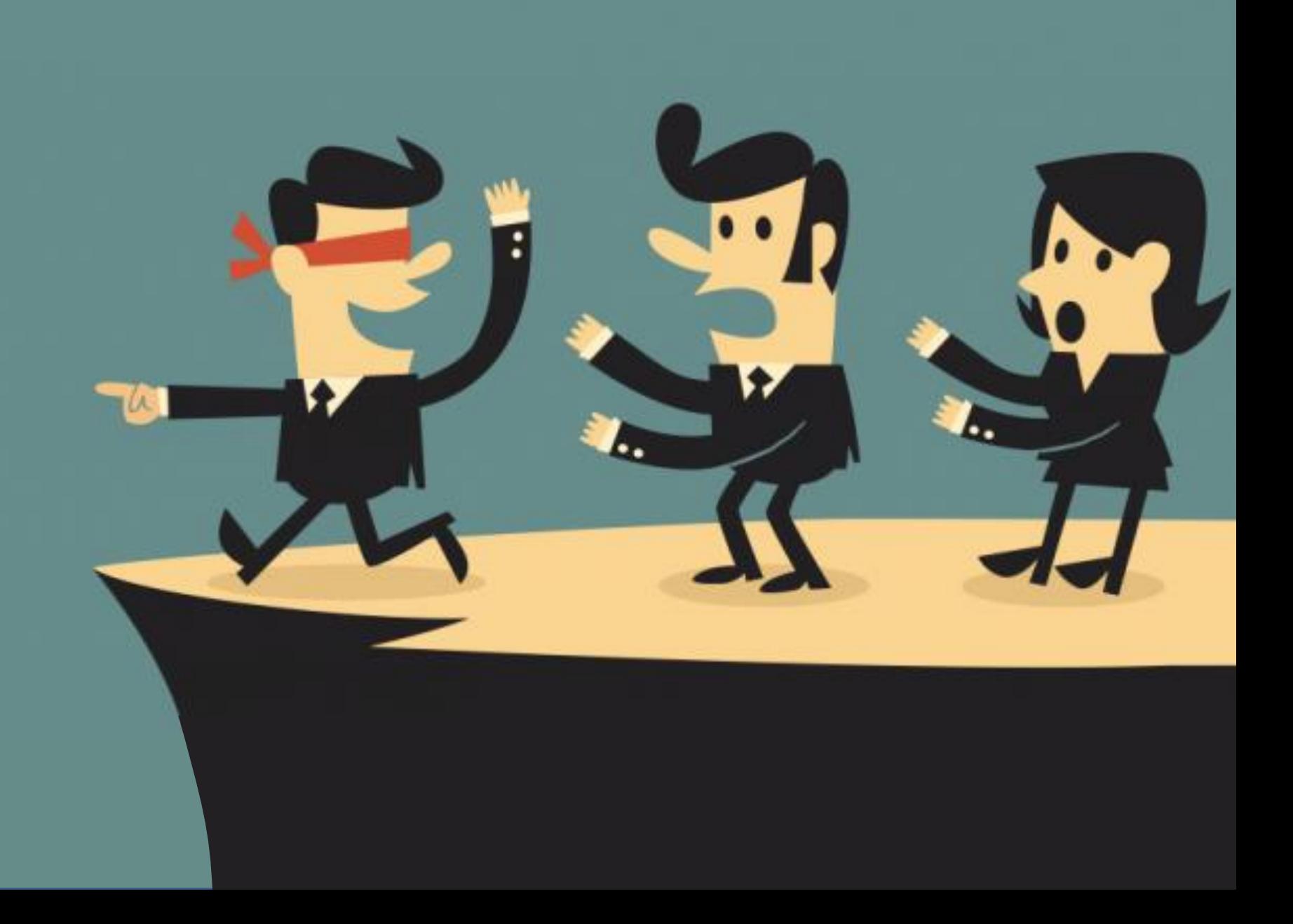

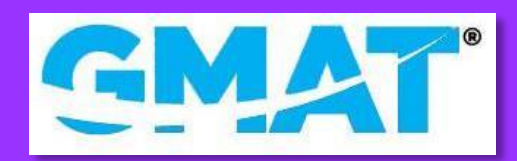

TAGEMAGE

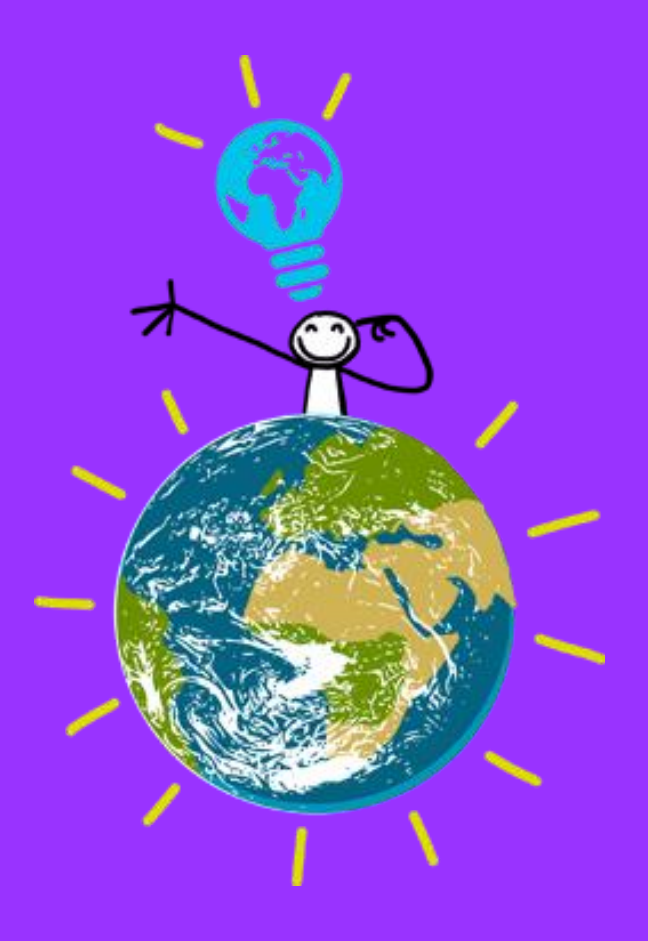

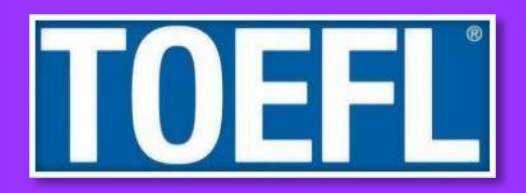

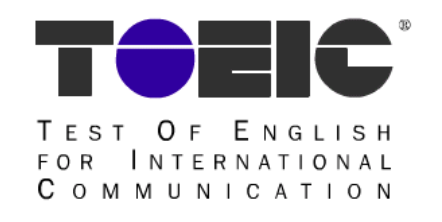

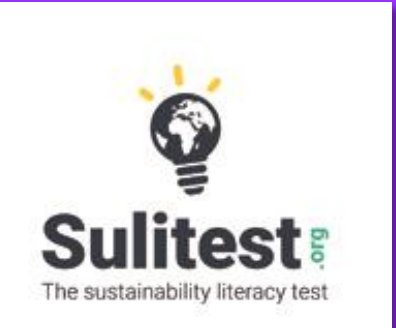

*"Sustainability Literacy is the knowledge, skills, and mindsets that help compel an individual to become deeply committed to building a sustainable future and allow him or her to make informed and effective decisions to this end."* 

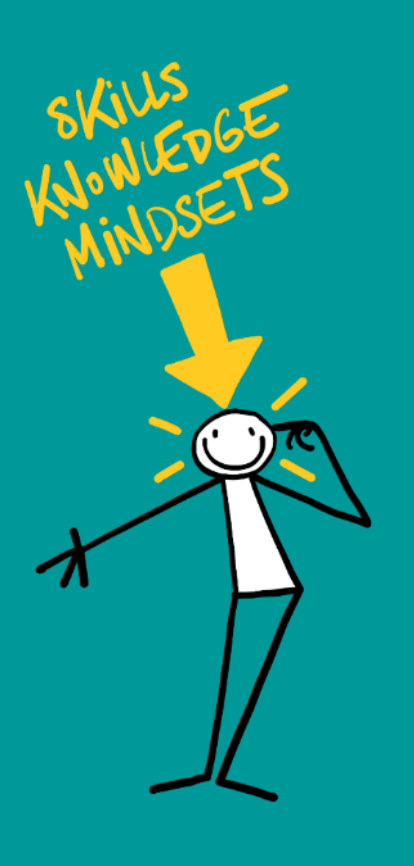

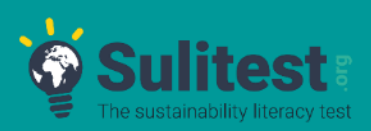

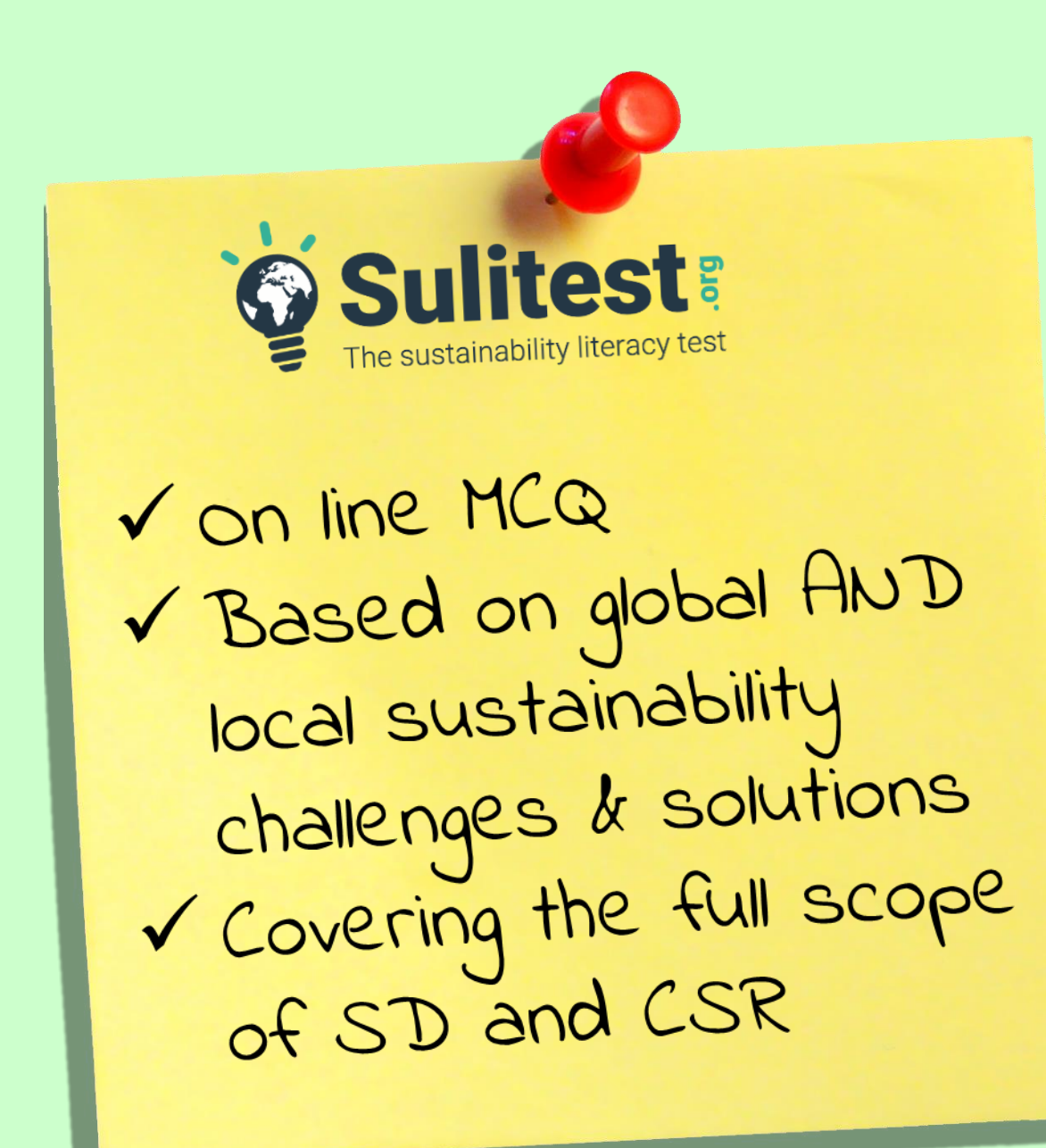

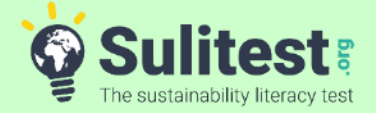

## **Session's architecture**

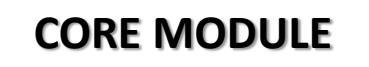

*INTERNATIONAL QUESTIONS*

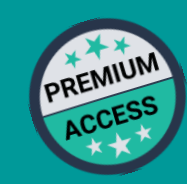

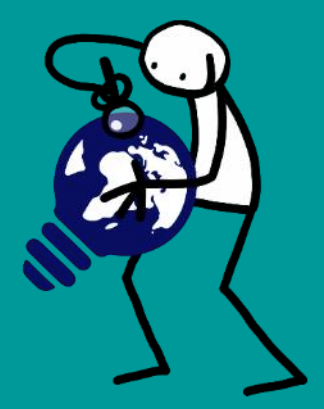

#### **SPECIALIZED MODULES**

*NATIONAL / REGIONAL QUESTIONS*

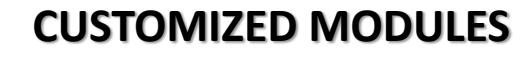

*QUESTIONS AND SURVEY CREATED SPECIFICALLY FOR AN ORGANIZATION*

Access fee

*SOCIO-DEMOGRAPHIC + ESD (for Students only)* **SURVEYS**

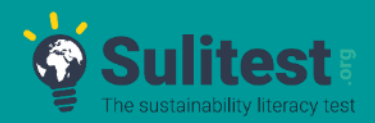

**Local Modules currently available**: Brazil, Denmark, Faroe Islands (Denmark), Finland, France, India, Japan, Norway, Peru, South Africa, Sweden, UK, USA

**Currently adapting their questions to the new format**: Argentina, Belgium, Canada, China, Costa Rica, Egypt, Hong Kong (China), Ireland, Italy, Kenya, Mexico, Quebec (Canada), Spain, Russia

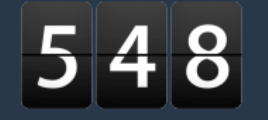

 $\boldsymbol{Q}$ 

Universities and corporations

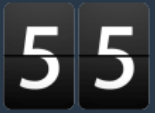

Countries

 $550068$ 

 $\bullet$ 

Tests taken in the world

#### **A tangible implementation of**

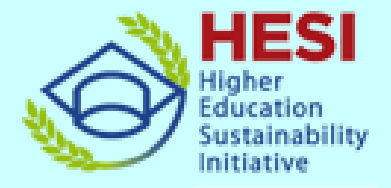

#### **An official partner of the Global Action Programme for ESD**

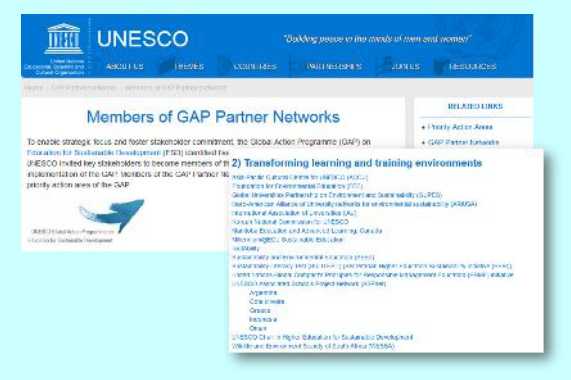

**A best practice gaining** 

Net 1

**APAN** 

**GREFEDD** 

**eauc** 

**RCFA** 

#### **One of the 17 featured initiatives of UN Partnership for SDG**

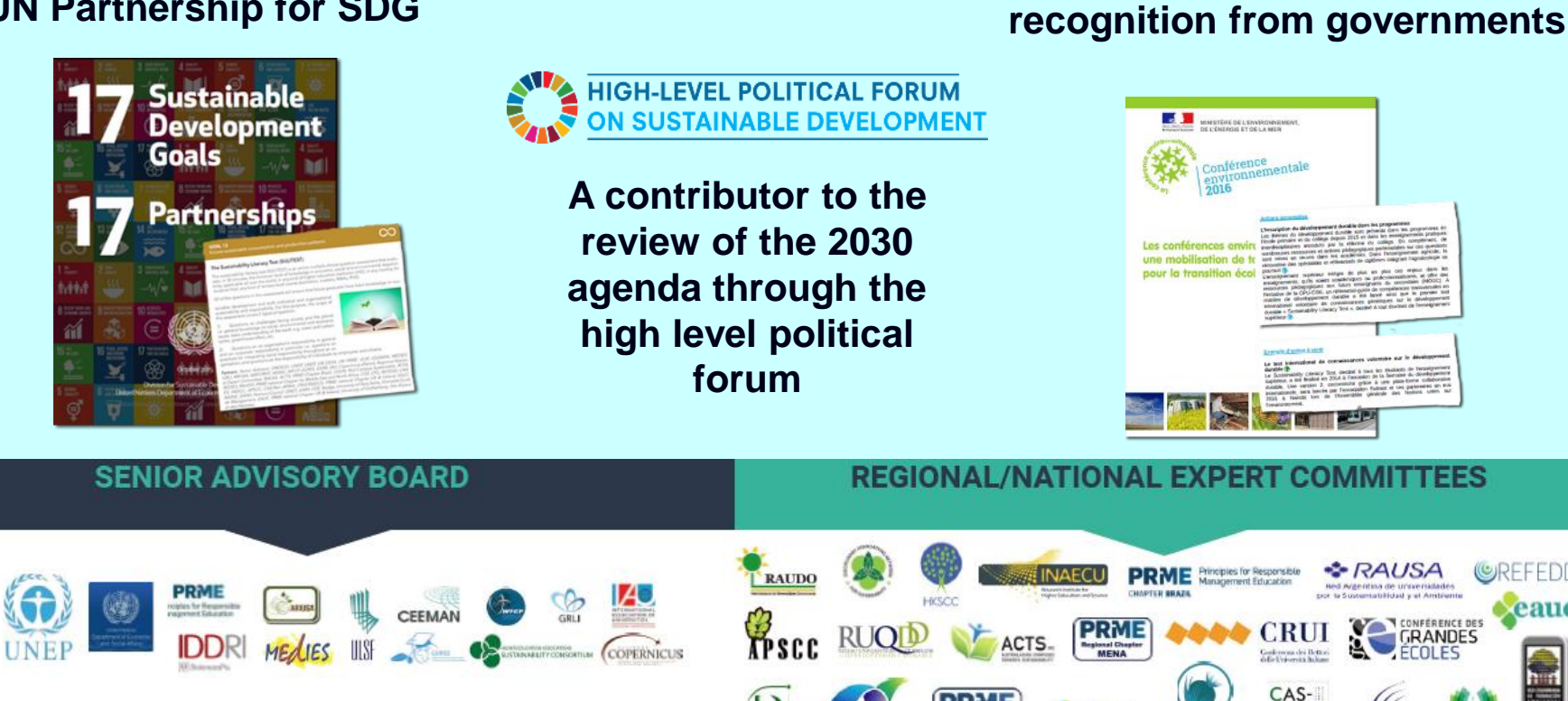

aashe

## **HOW TO START ?**

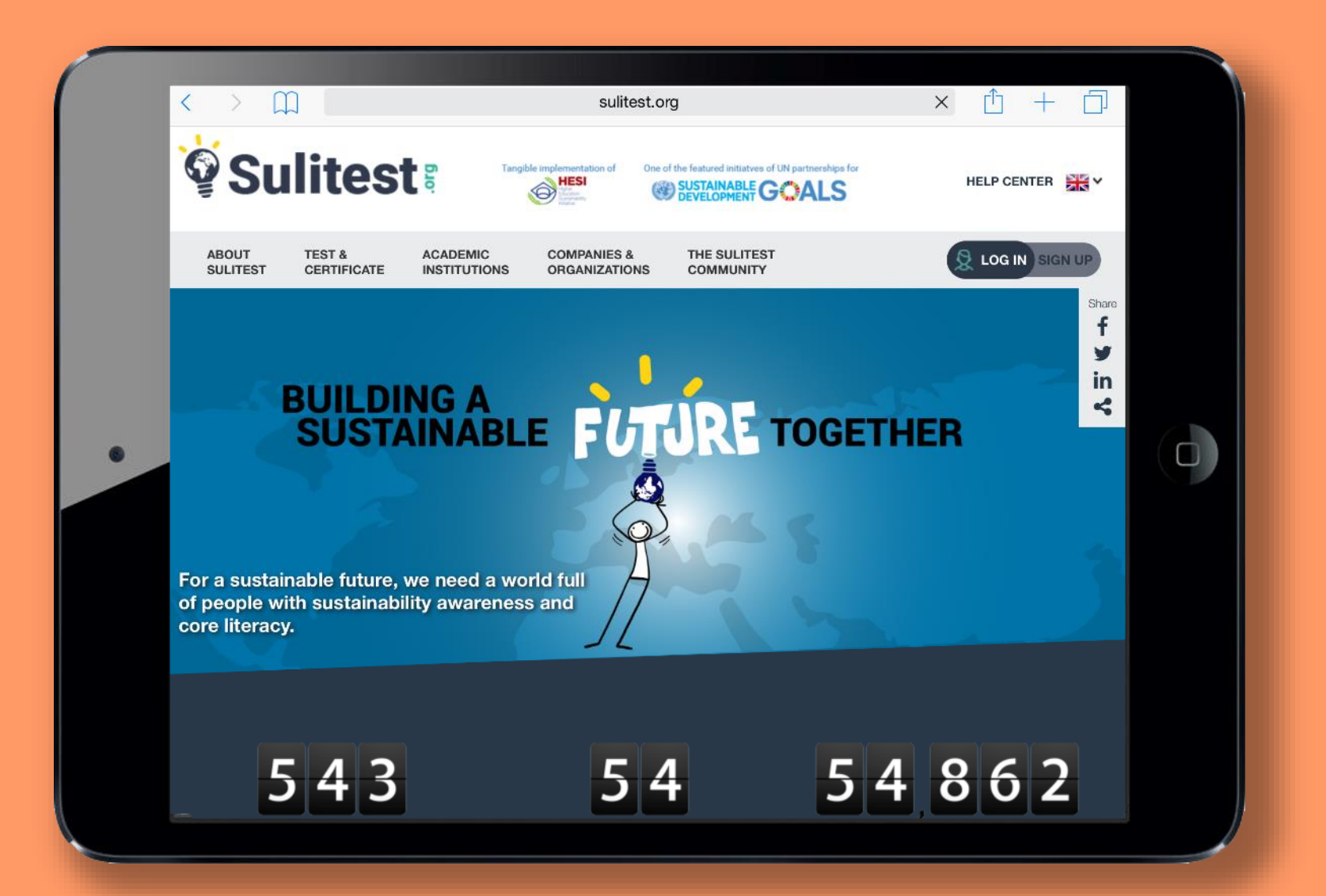

# LET'S GET **VSTARTEDS**

 $\checkmark$  Sign up (5 min) SON SIGN UP

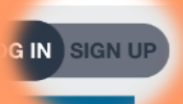

- $\checkmark$  Wait the validation (1 day to 1 week)
- $\checkmark$  Log in R LOG IN
- Organise sessions (2 min)
- $\checkmark$  Invite students (2 min)
- Get result in live

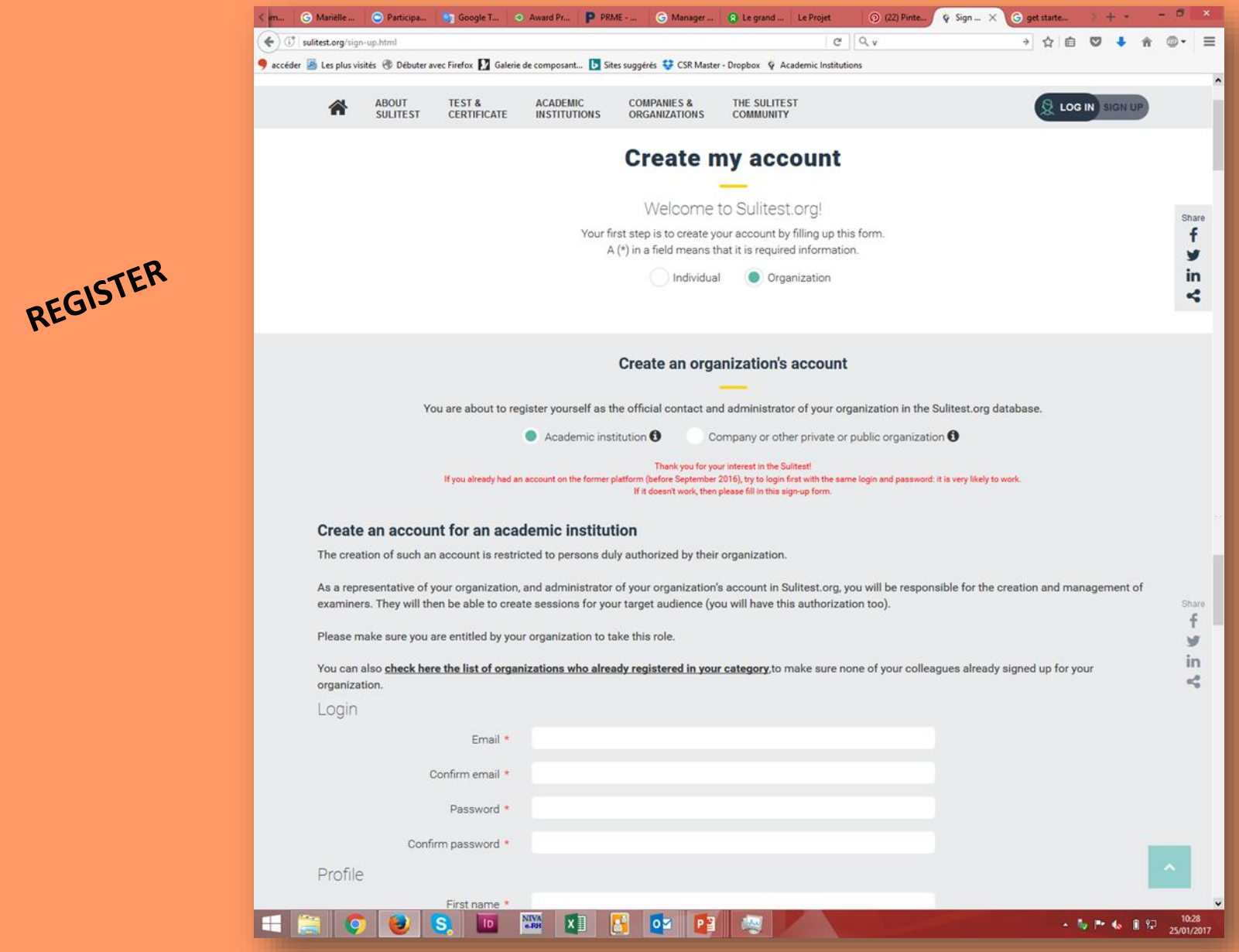

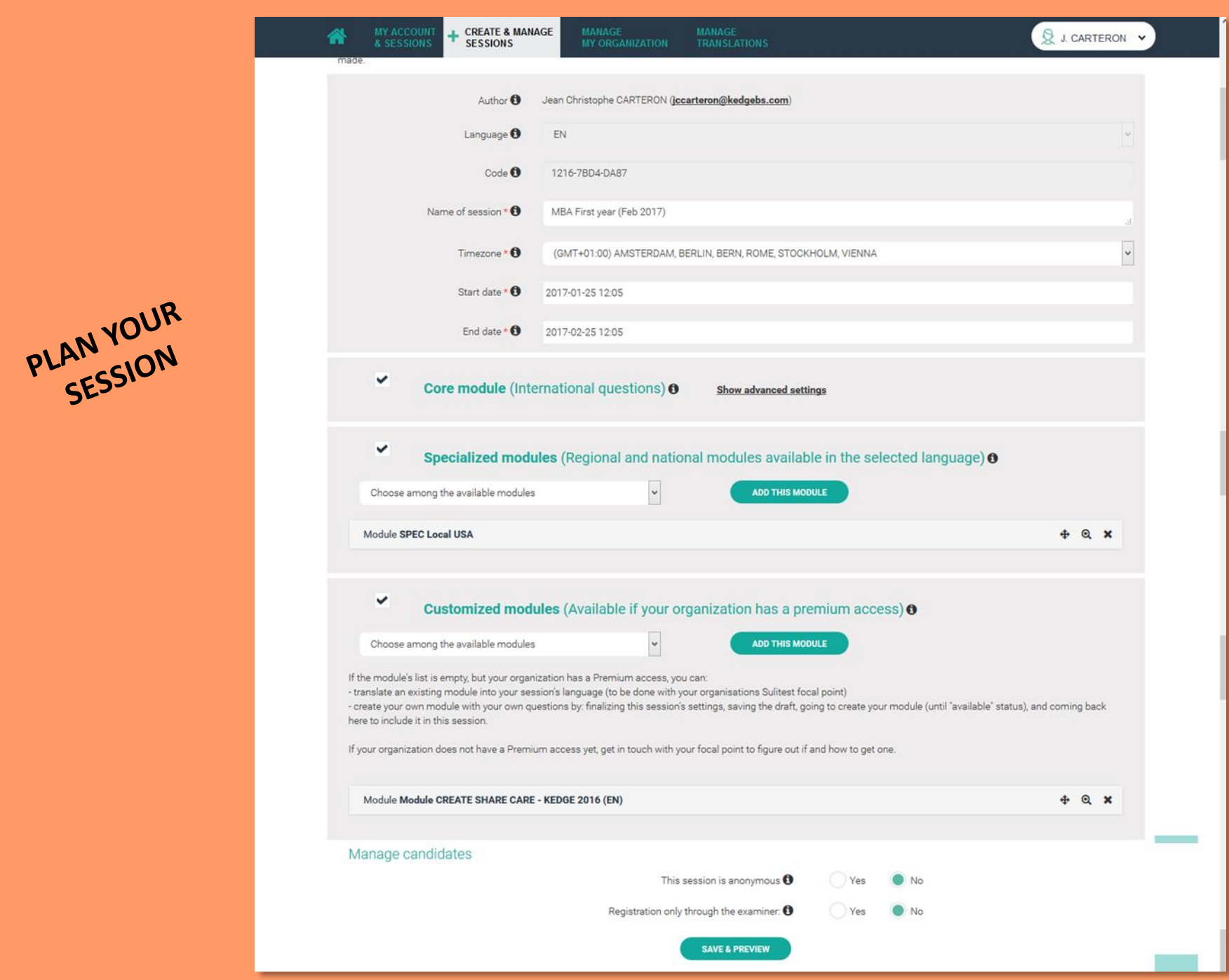

#### Add candidate(s)

Session

INVITE PEOPLE

ANONYME SESSION FOR THE SAB - september 2016

Here you can add candidates to the session you have chosen in the list above (or choose another session in the list).

 $\boldsymbol{\mathrm{v}}$ 

For this session, only the examiner can add candidates by ticking the box below. And be aware that clicking on 'add candidates' before leaving this page will send the emails/invitations immediatly! If you would like to send emails/invitations later, do not choose any option and please come back to this page when you will want them to go.

I might have already registered candidates (see list in tab "Create & manage sessions > candidates"), and I have a new list with more candidates that I want to sign up myself (required: first and last names, emails). They will receive their login and a temporary password.

Fill in the chart below with your candidates' information. Or copy and paste from a spreadsheet, in the format below.

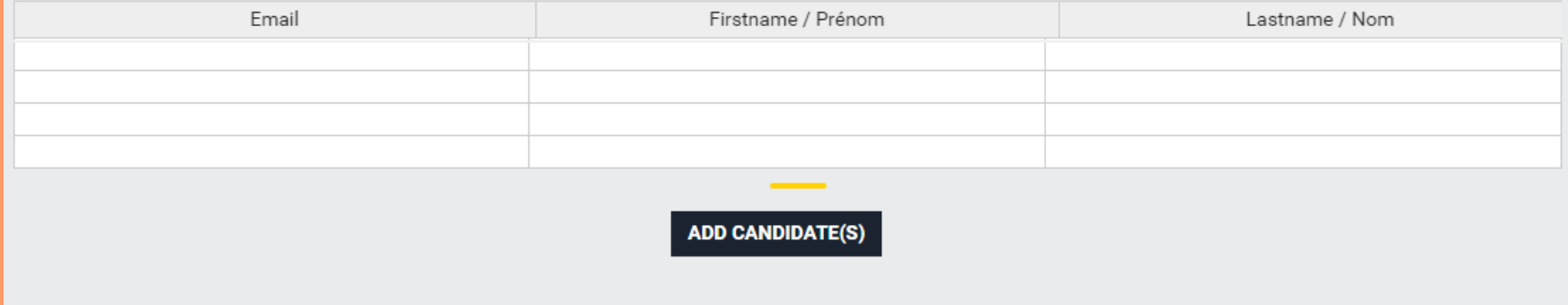

## AND... THAT'S IT !

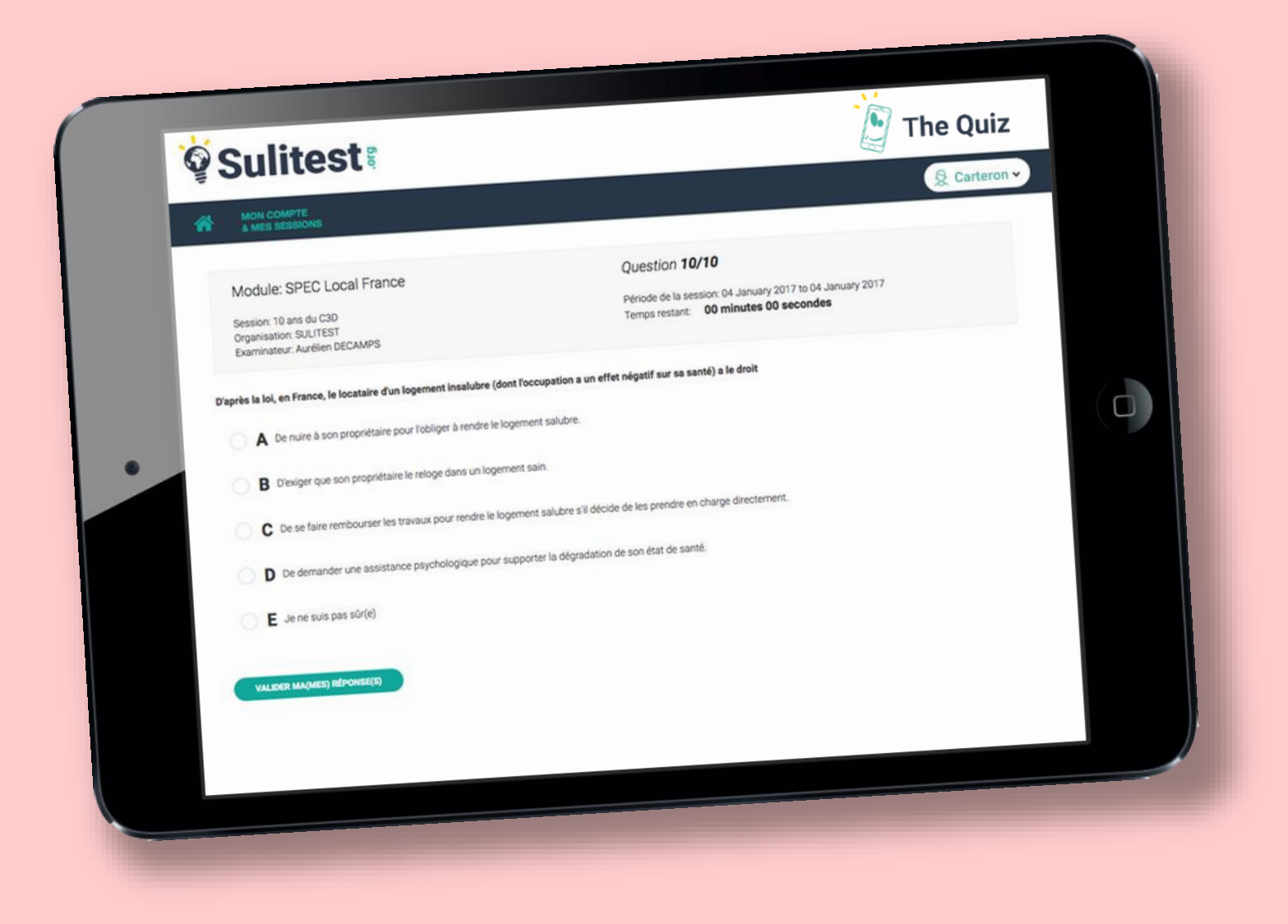

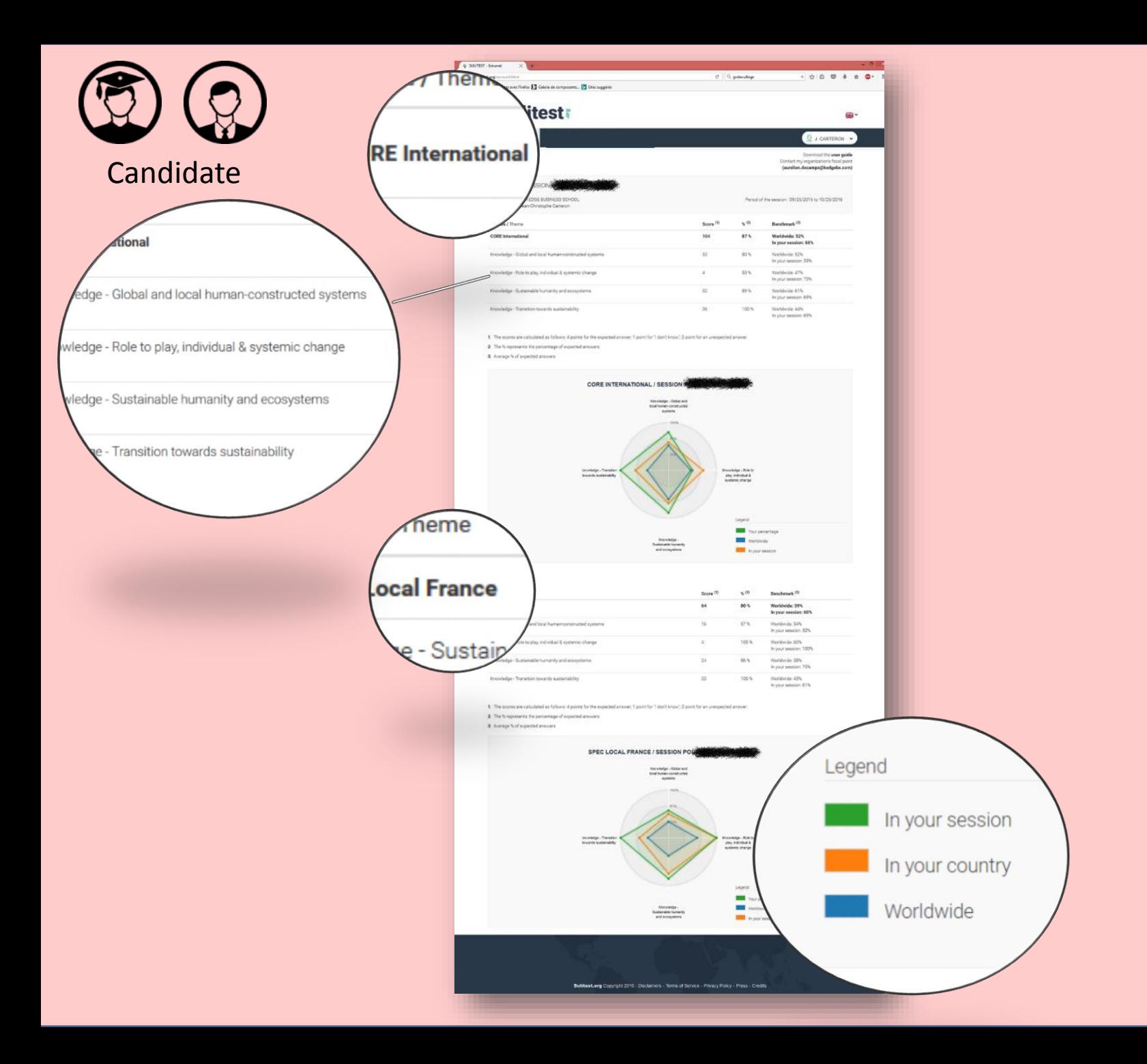

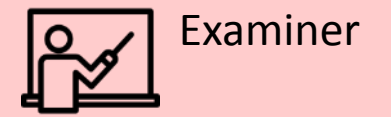

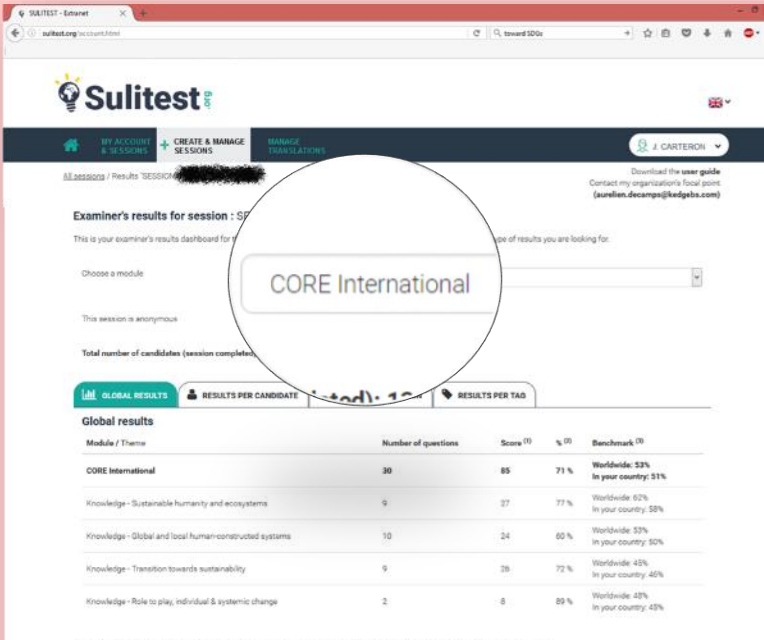

1. The scores are calculated as follows: 4 points for the expected answer; 1 point for "I don't know"; 0 point for an unexpected answer.

2. The % represents the percentage of expected answers

3. Average % of expected answers

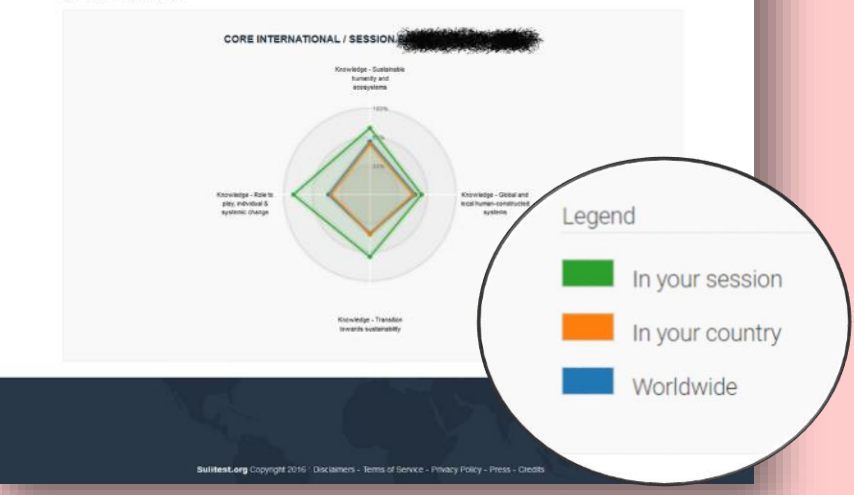

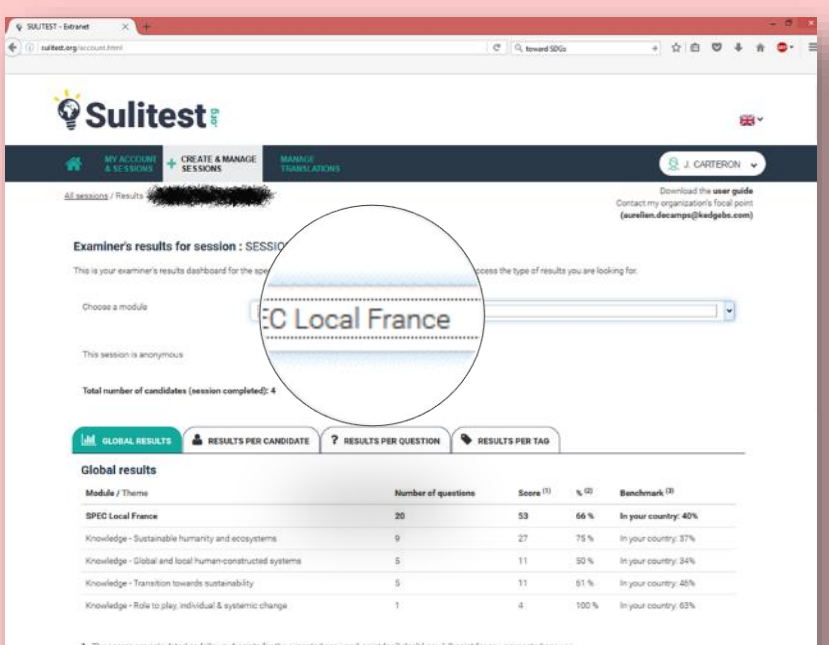

1. The scores are calculated as follows: 4 points for the expected answer; 1 point for 1 don't know'; 0 point for an unexpected answer.

2. The % represents the percentage of expected answers

3. Average % of expected answers

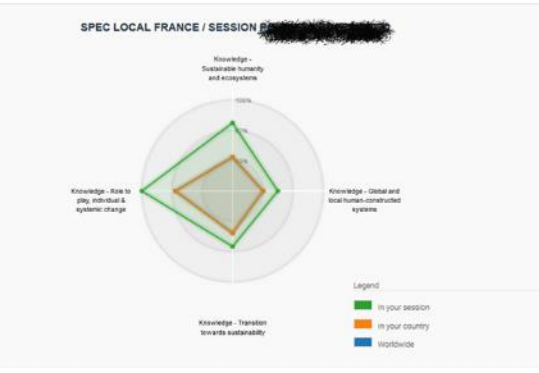

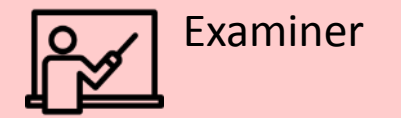

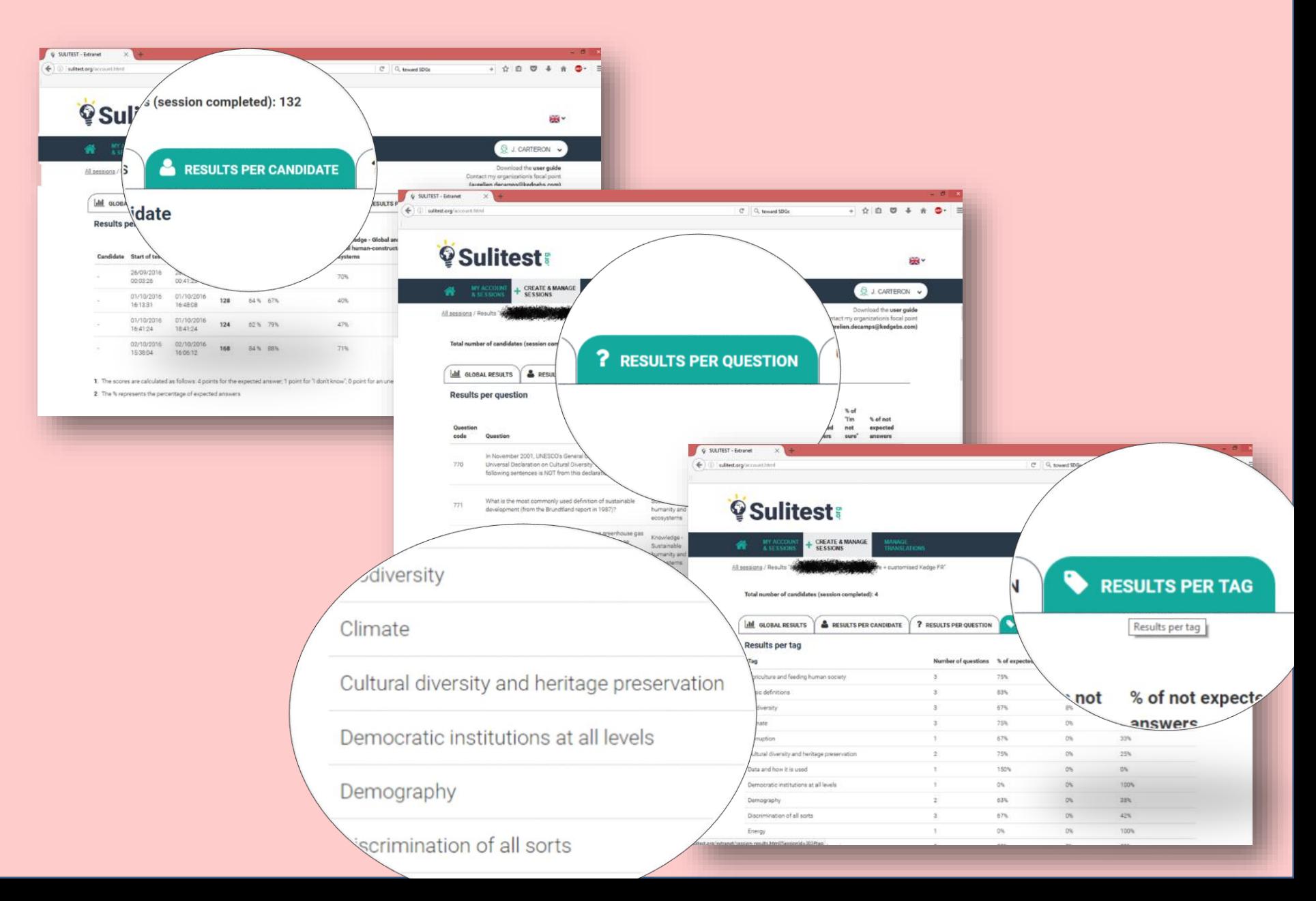

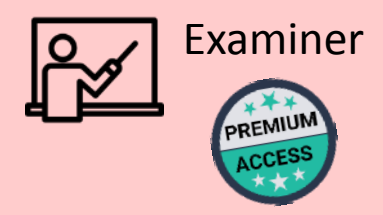

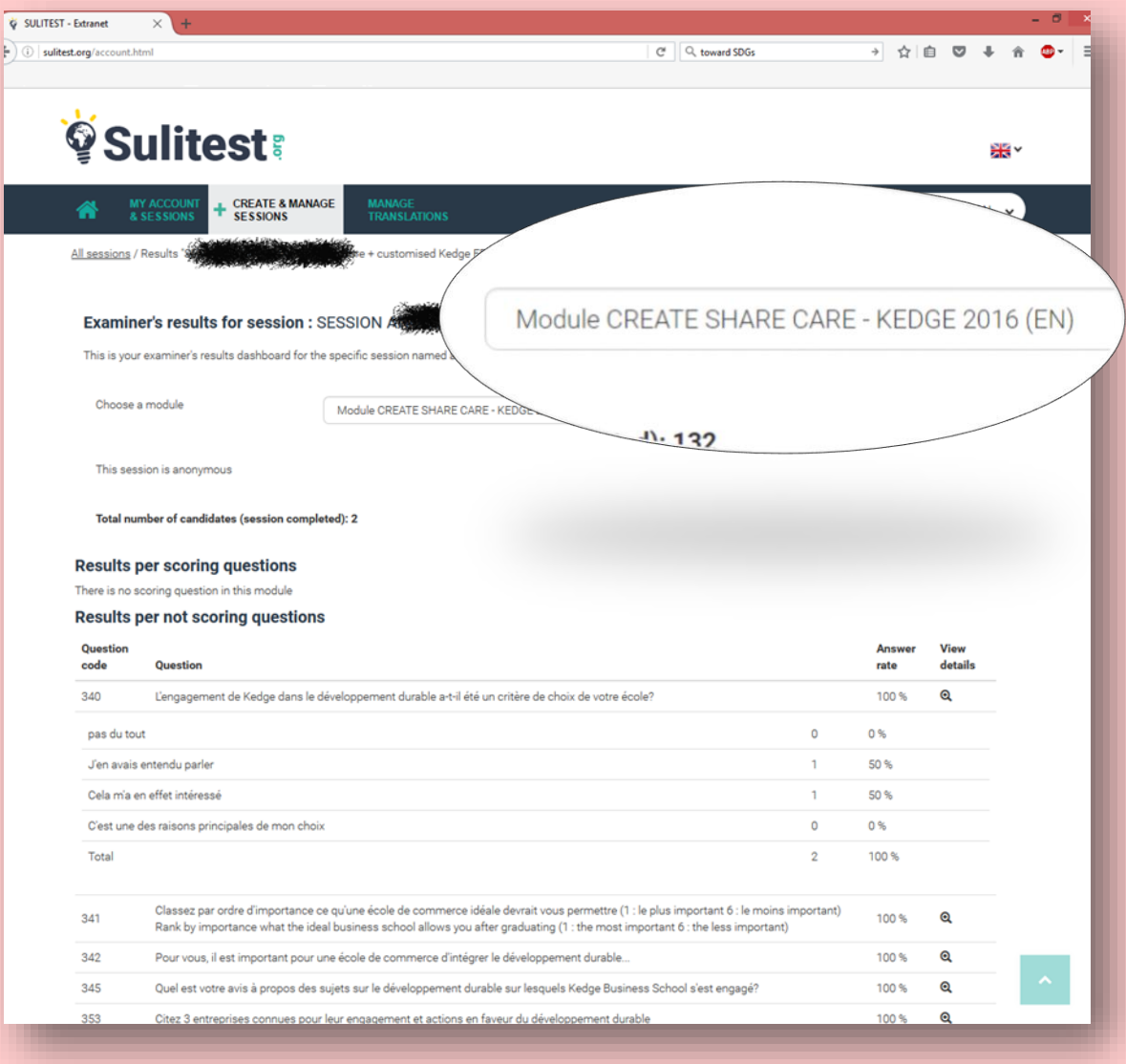

## **ONE TOOL, MANY USES**

- $\checkmark$  Map the sustainability literacy of your incoming student body
- Raise awareness amongst your students, team, faculty…
- $\checkmark$  Attract and retain talents, preselect students for a specific course or program
- $\checkmark$  Assess your institution's curricula (entry and exit testing)
- $\checkmark$  Provide indicators and tangible data to external auditors
- $\checkmark$  Collect data for your research
- $\checkmark$  Customize your own module for a specific program…

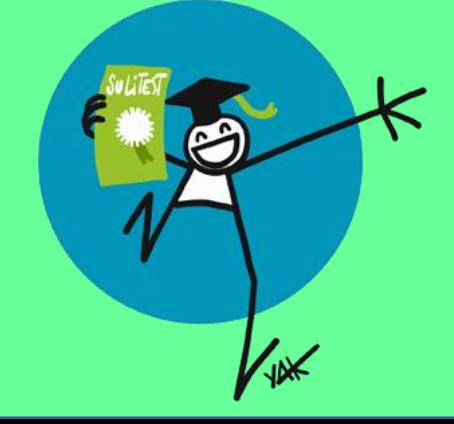

## **IMPLEMENTATION @**

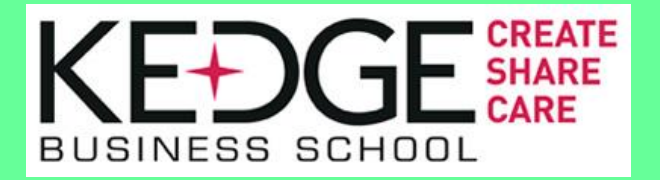

- **Intake session (2500 students/year)** with a customized survey made by Sustainable Development Dpt.
- **Test at the end** of the cursus (mandatory score in 2020)
- **Suliquiz for all staff members** (March) + **customised modules** for administrative dept.
- $\checkmark$  Data management : accrediting boddies, Green Plan...
- $\checkmark$  Team of researchers
- **customisation for each program :** Supply chain, Entrepreneurship, sutainable Finance, Social business, Maritime, Wine management, Design thinking, HR …)

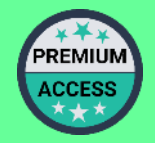

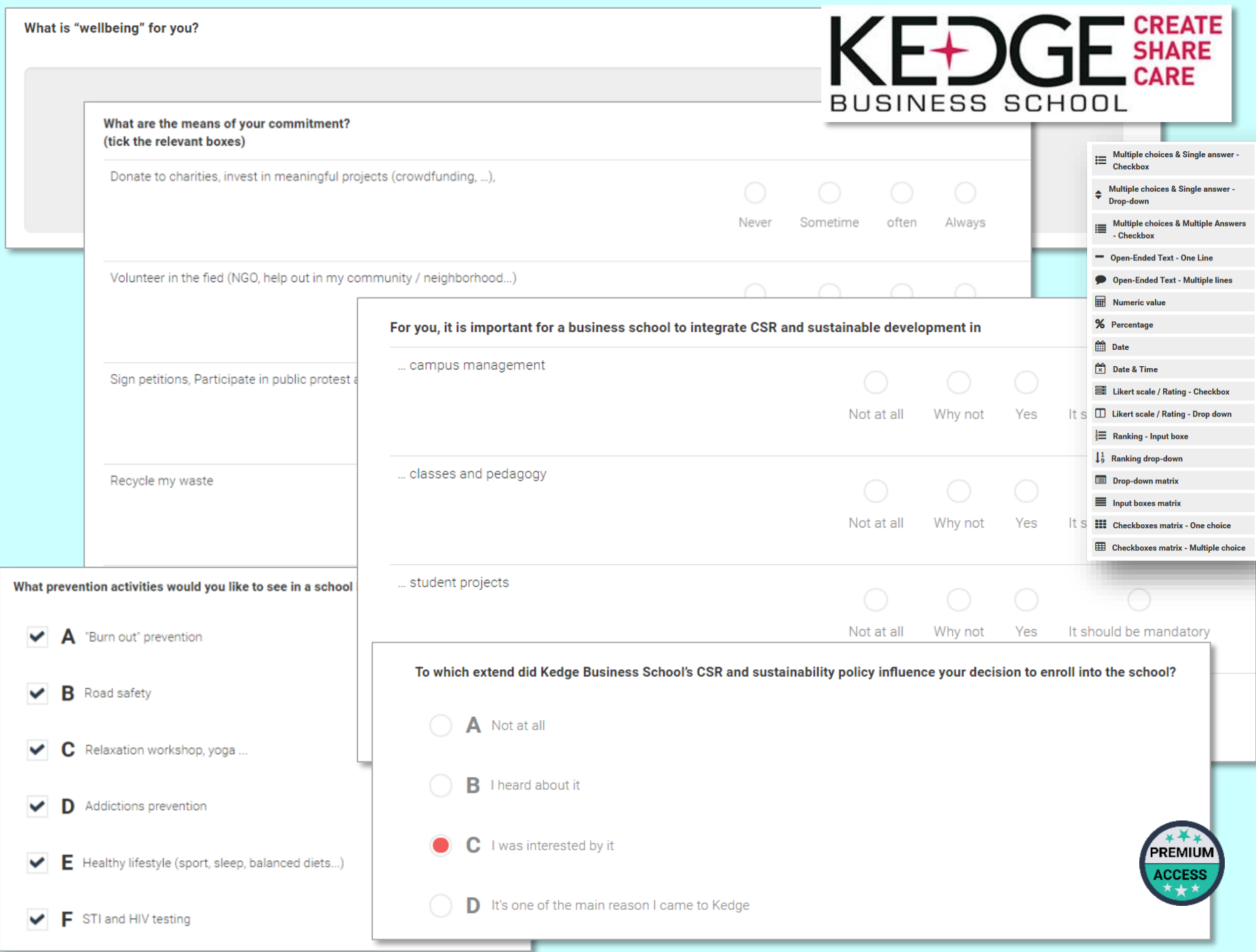

## **COMPANIES ARE NOW STARTING TO USE IT**

**L'OCCITANE EN PROVENCE** 

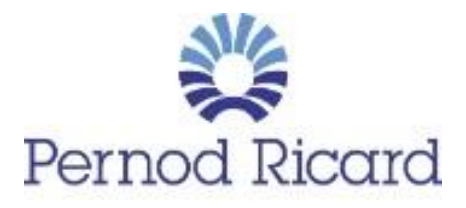

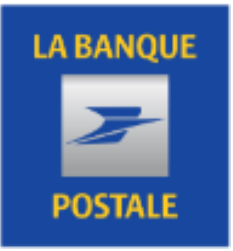

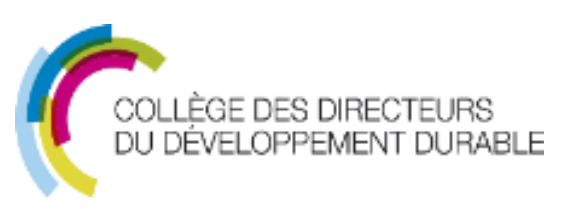

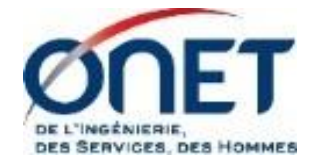

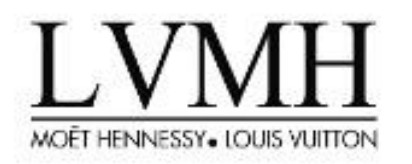

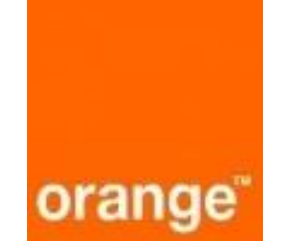

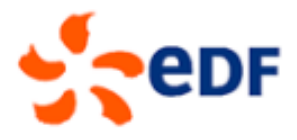

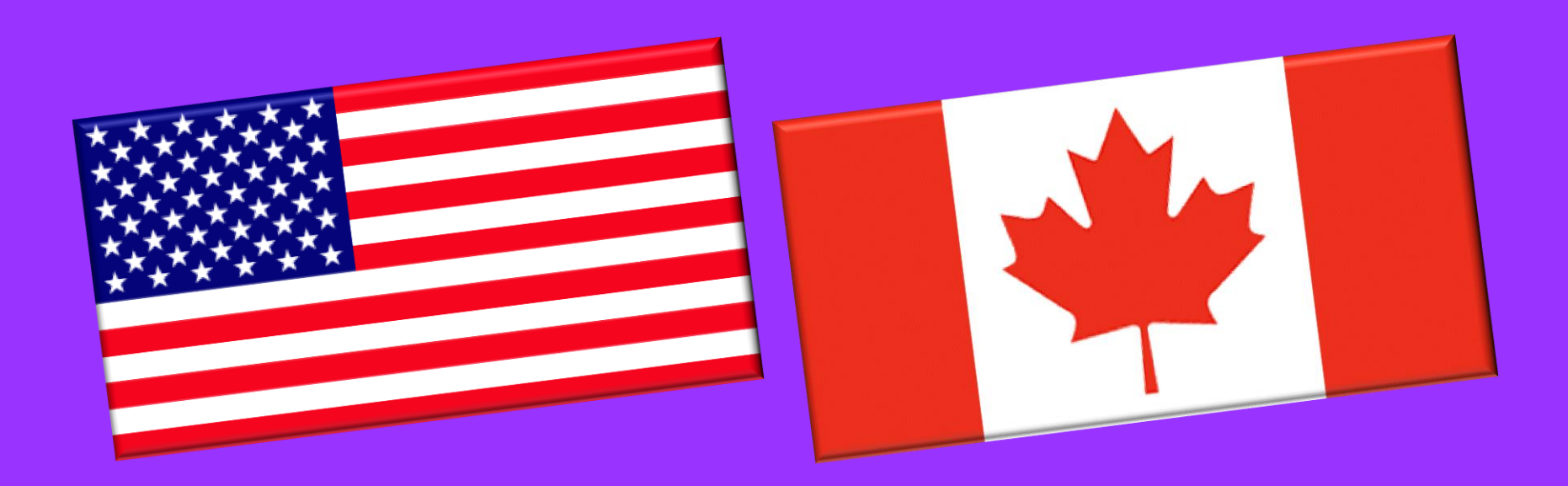

### **Debra ROWE**

## **kathleen NG**

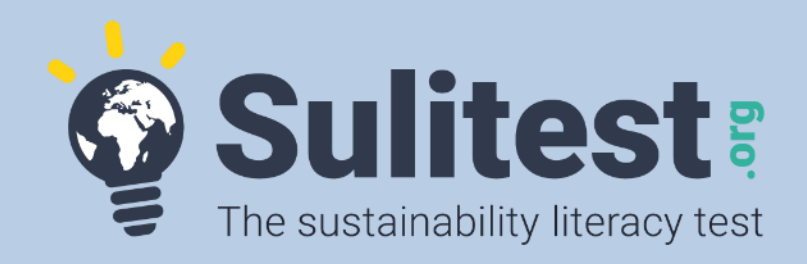

- **Organize sessions** for your students, staff…
- **Become a contributor for the core module**
- Be part of your **local committee**
- Help us with **translation,**
- Use data for your **research,**
- **Spread the word** toward companies
- And customize **FOR FREE** ( until July 2017 for all full players)!

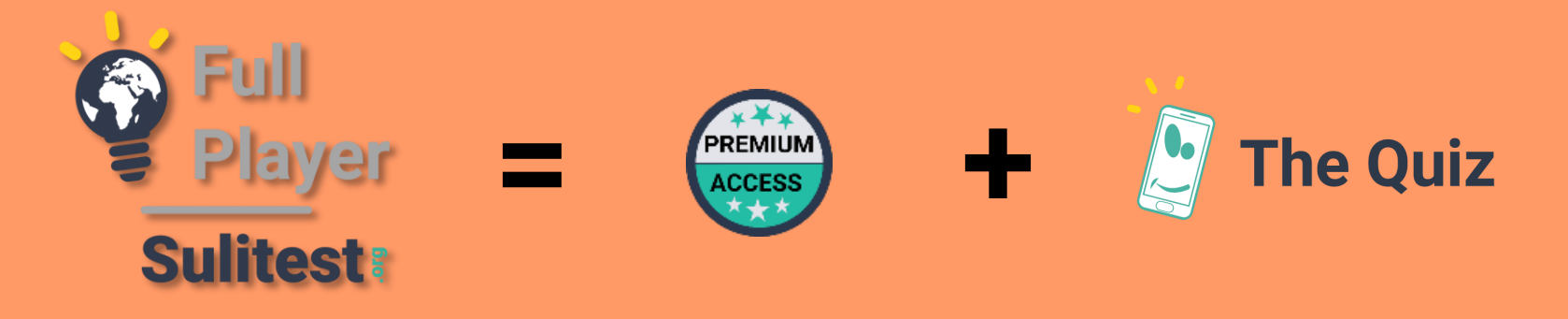

A « Full Player » is an Academic Institution committed to integrating the Sulitest into its university practices. In order to be recognized as Full Player, an Academic institution must commit to have :

- Either : at least 75 % of incoming or outgoing students take the Sulitest,
- Or : more than 2.000 tests taken per year

**All Academic Institutions who commit to become a "Full Player " before the HLPF** (High Level Political Forum, at the UN headquarter in July) will get **free Premium Access for 6 months** (including capability to create customized modules and access to the Quiz)

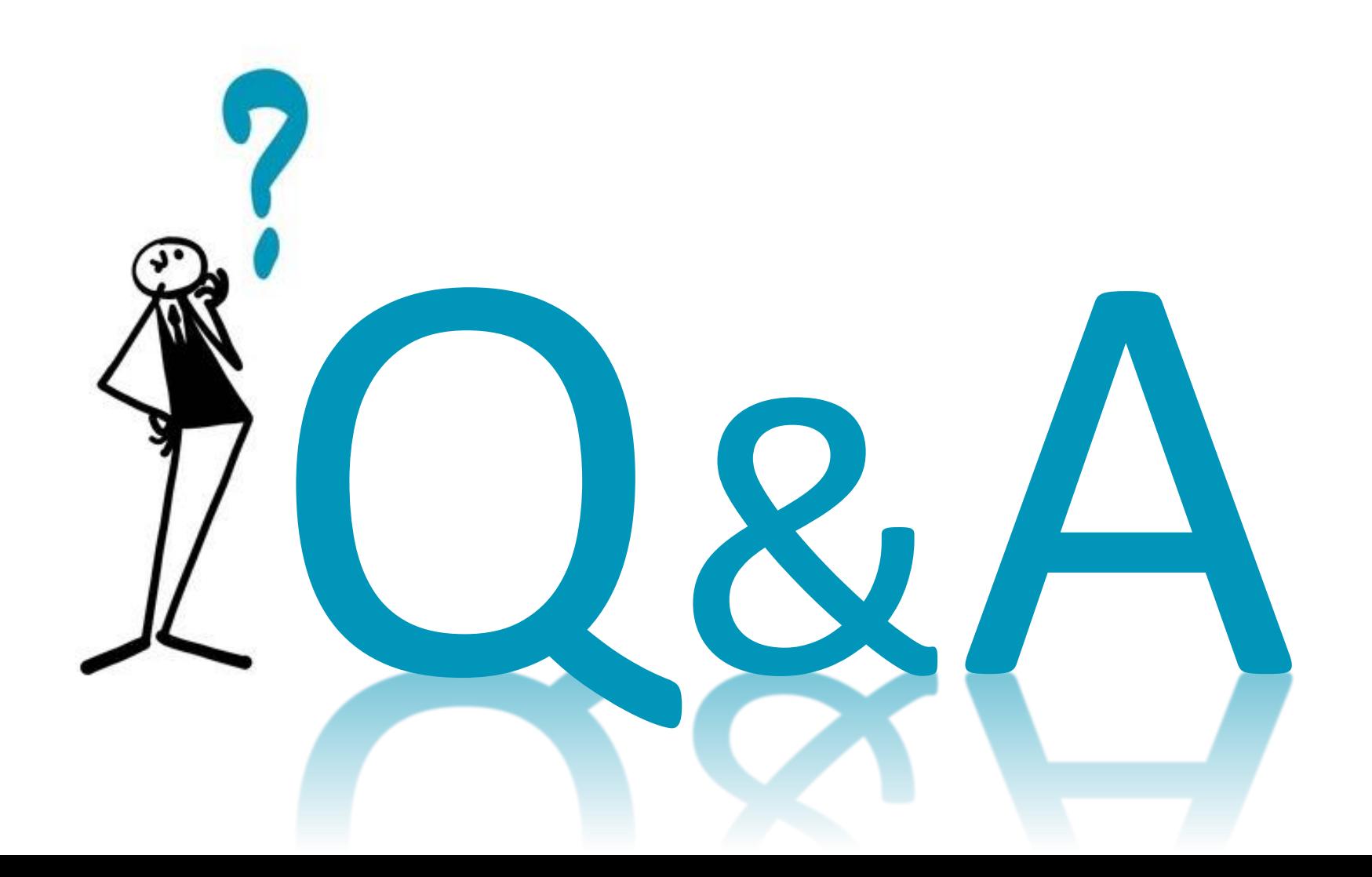

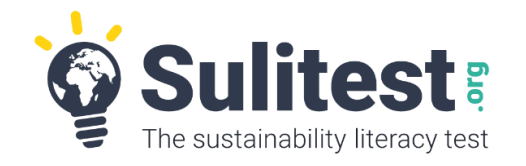

## **Contact us**

- Suggest some international questions [anja@sulitest.org](mailto:anja@sulitest.org)
- Be part the USA community [roweocc@gmail.com](mailto:roweocc@gmail.com)
- Be part of the Canadian community [kathleen.ng@mcgill.ca](mailto:kathleen.ng@mcgill.ca)
- Link us with the corporate world  $yves@sultest.org$
- Decide to become a « full player » and get a free The Quiz until July 2017 [jc@sulitest.org](mailto:jc@sulitest.org)
- Any other questions : [contact@sulitest.org](mailto:contact@sulitest.org)

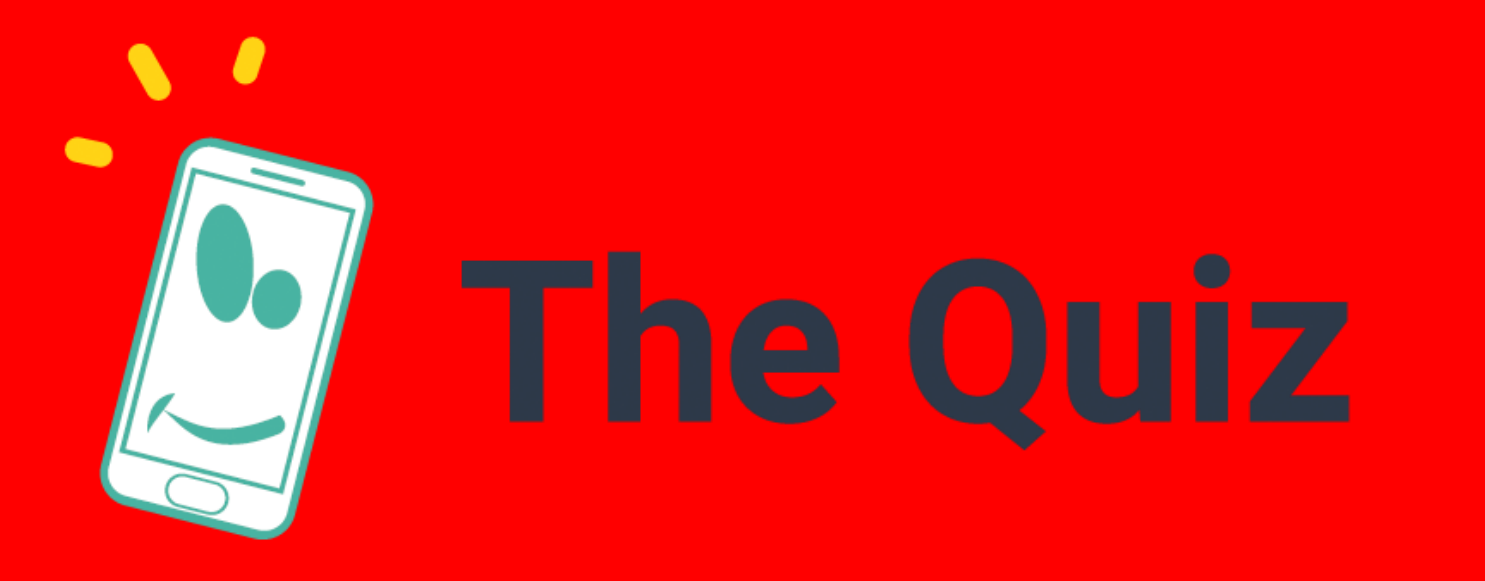

Play as a team with the new Sulitest game!

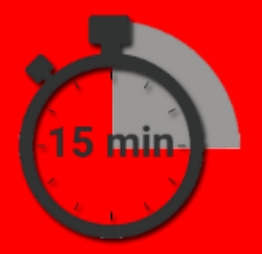

FREE FOR UNIVERSITIES WITH A PREMIUM ACCESS

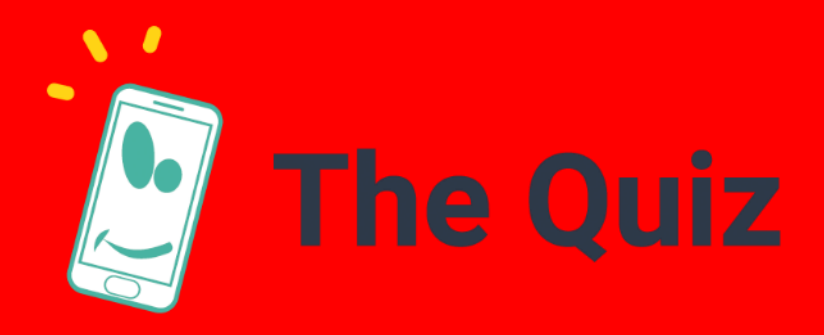

Teams for this AASHE webinar (by last name)

> A to F -> Team 1  $G$  to L  $\rightarrow$  Team 2  $M$  to R -> Team 3  $S$  to  $2 \rightarrow$  Team 4

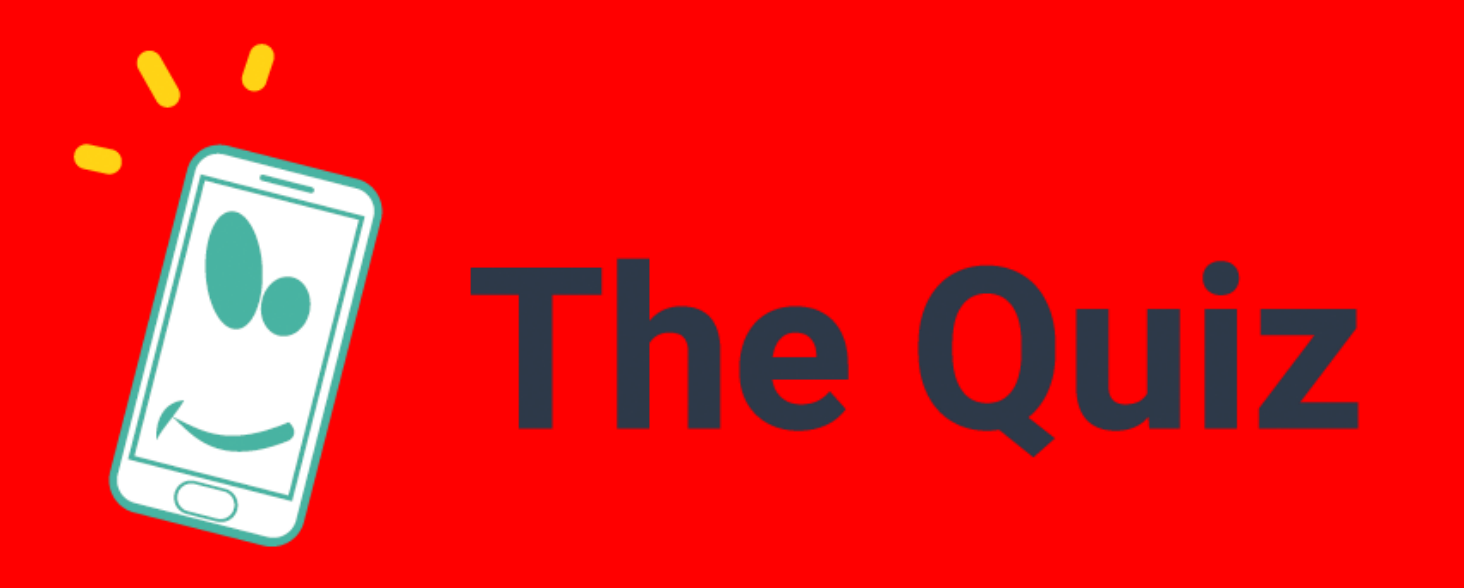

## HOW TO START From your smartphone or tablet

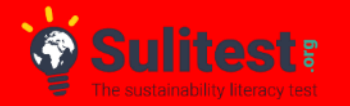

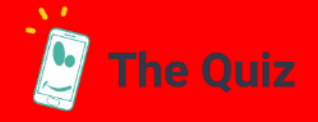

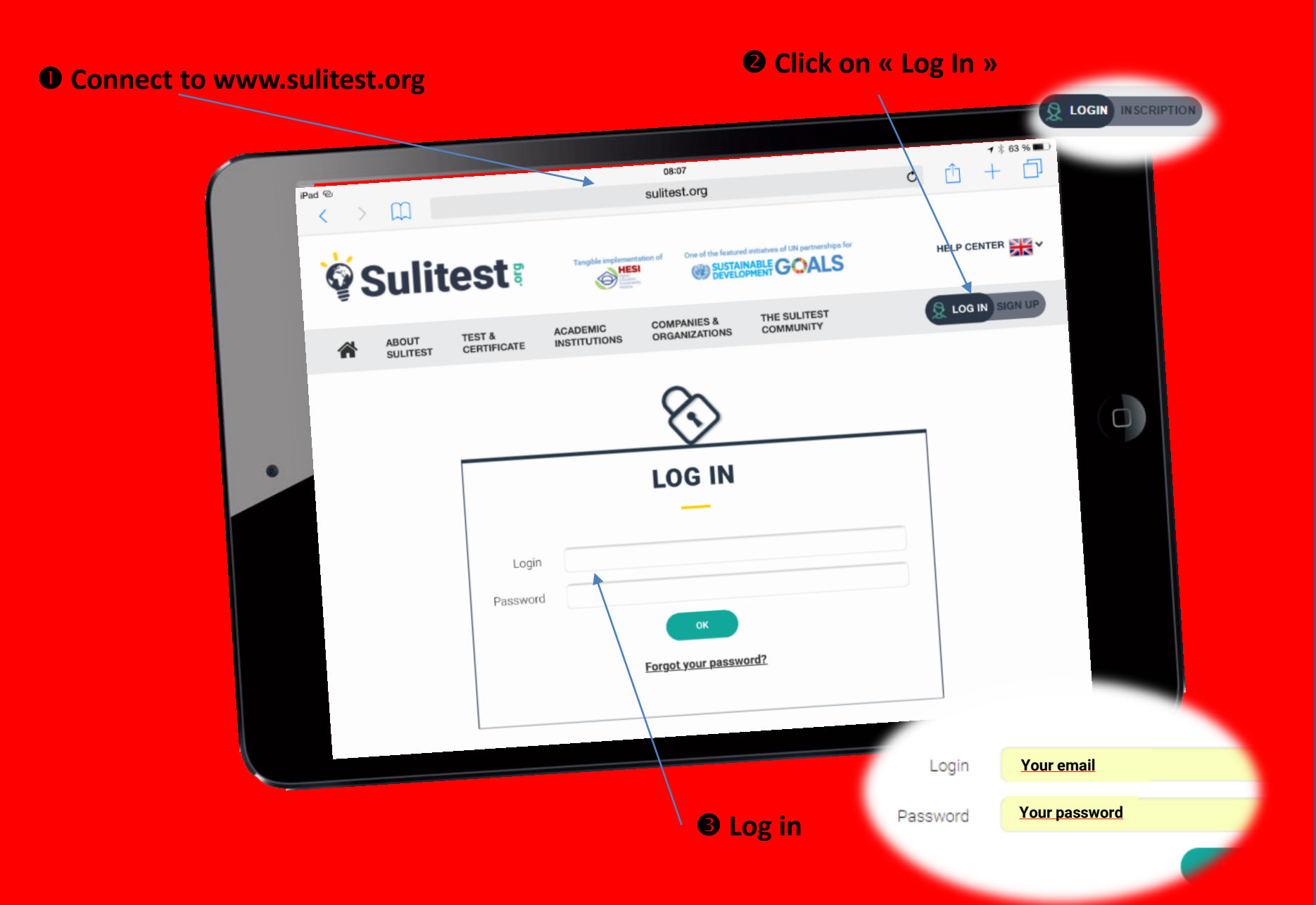

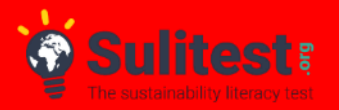

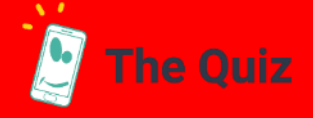

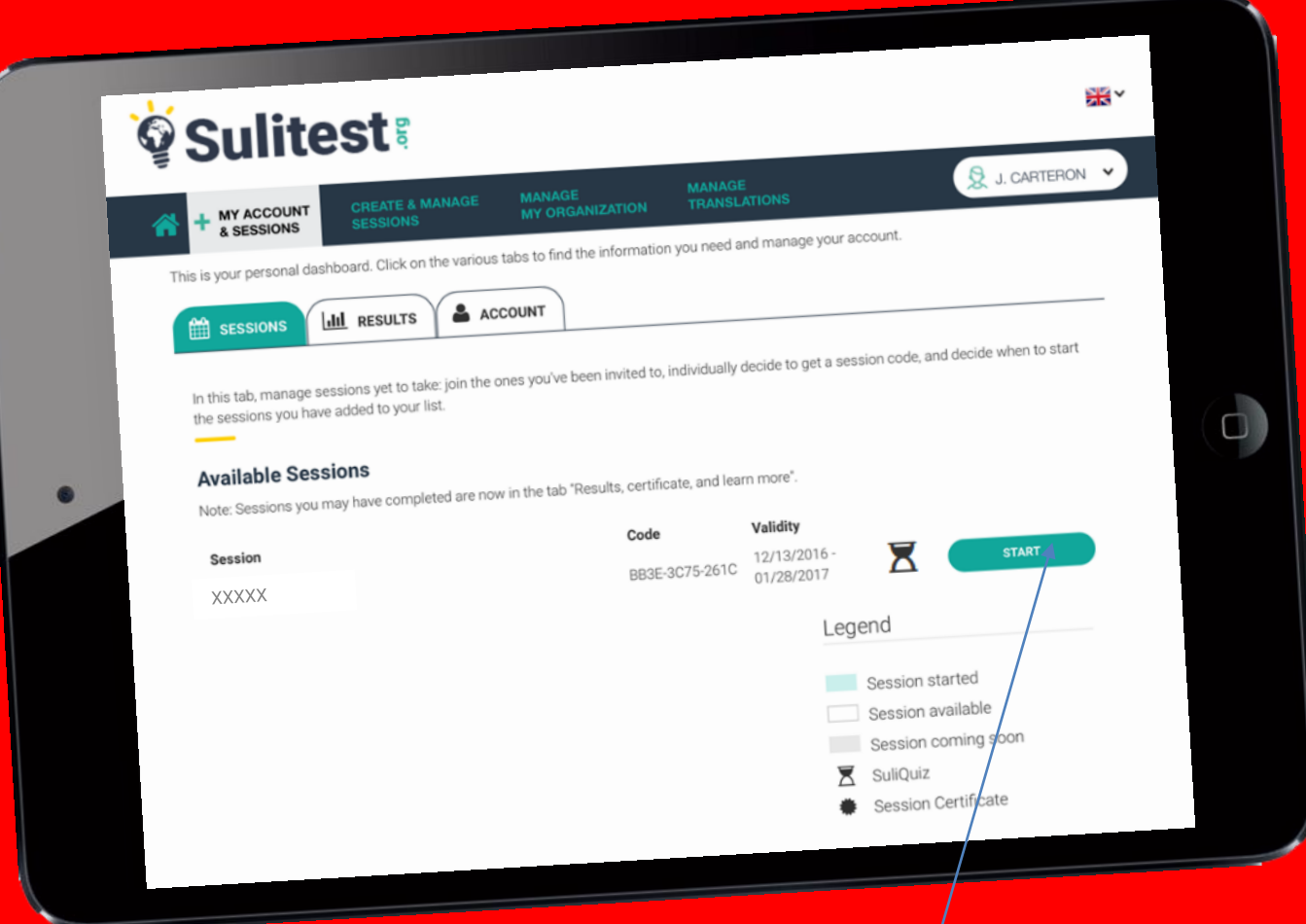

 **On the Session tab, scroll down to "Available Sessions". Click "Start" to the right of the "XXXXX" session**

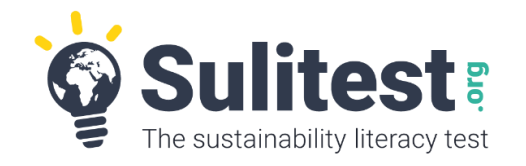

## **Contact us**

- Suggest some international questions [anja@sulitest.org](mailto:anja@sulitest.org)
- Be part the USA community [roweocc@gmail.com](mailto:roweocc@gmail.com)
- Be part of the Canadian community [kathleen.ng@mcgill.ca](mailto:kathleen.ng@mcgill.ca)
- Link us with the corporate world  $yves@sultest.org$
- Decide to become a « full player » and get a free The Quiz until July 2017 [jc@sulitest.org](mailto:jc@sulitest.org)
- Any other questions : [contact@sulitest.org](mailto:contact@sulitest.org)

# APPENDIX A

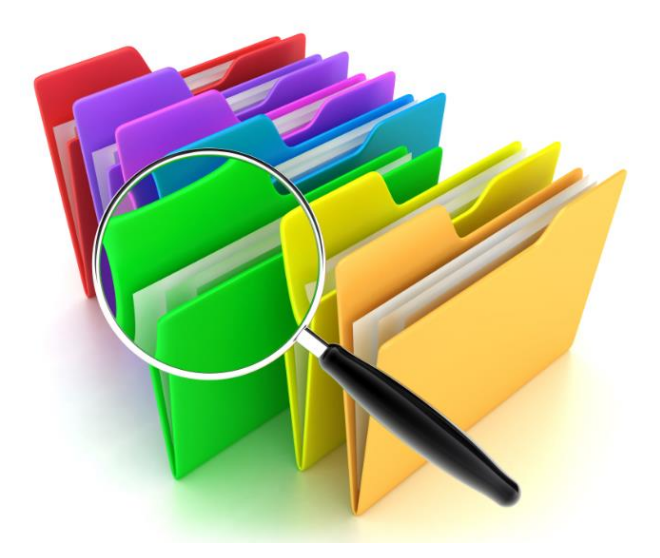

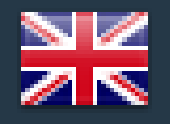

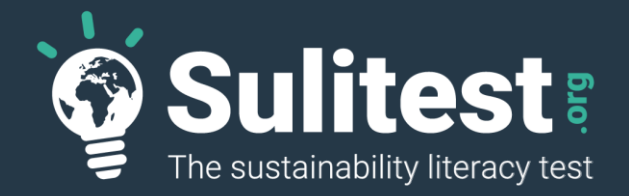

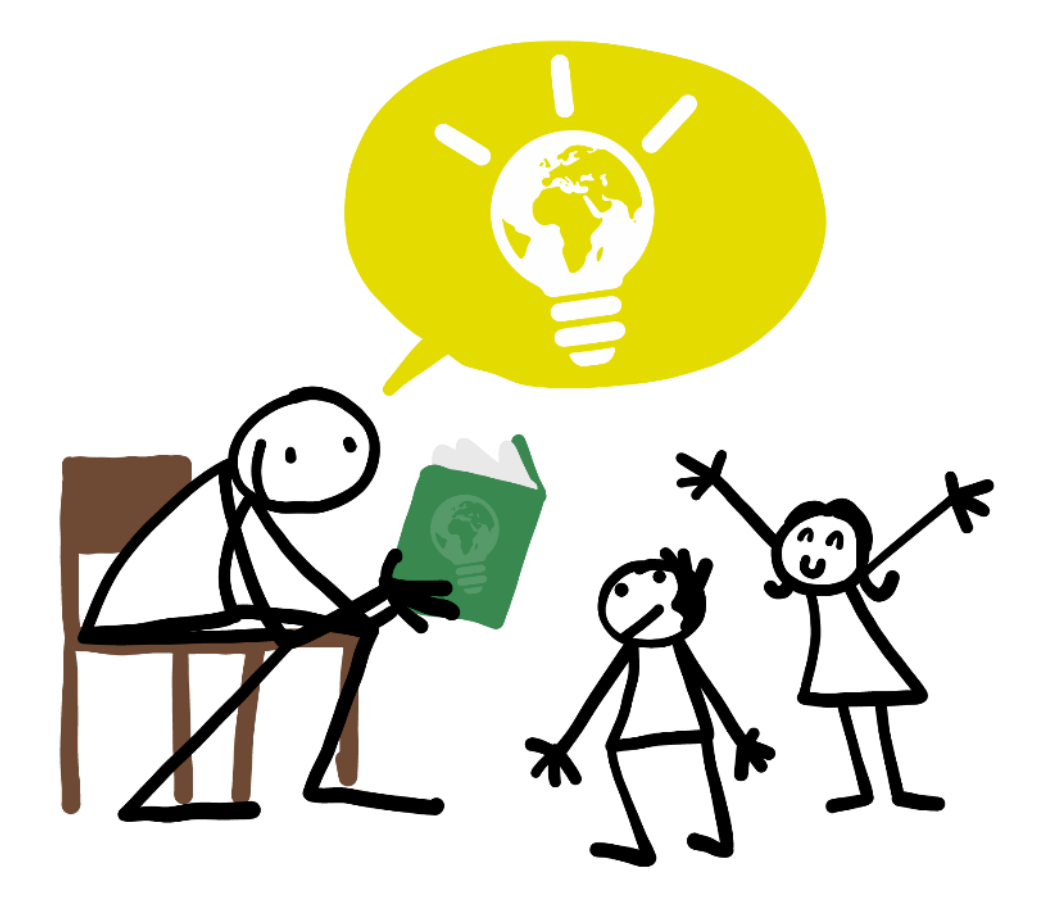

## **Simplified User's Guide**

#### **Forewords**

Thank you for being part of the Sulitest community… We hope that your enthusiasm, knowledge, skills and mindset will help make the world a little better every day.

This simplified user's guide will provide you with an overview of the Sulitest website's main functionalities for the various roles and responsibilities involved in the Sulitest program for your organization.

We've tried to make the Sulitest website as easy to use as possible… but in case of any questions, you'll find this little information  $\Box$  pictogram throughout the pages… Just click on it, and you'll find assistance

If you need more assistance, encounter difficulties, or just have a suggestion, please feel free to contact us at: support@sulitest.org

**The Sulitest.org Team**

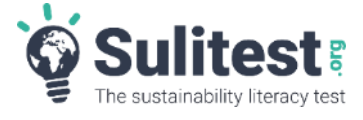

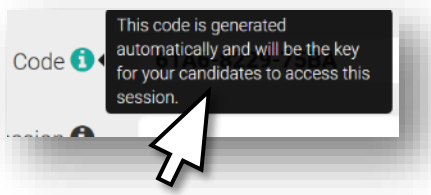

#### **Your role in the Sulitest program for your organization**

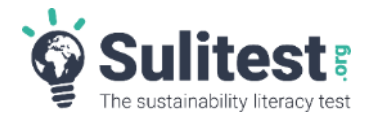

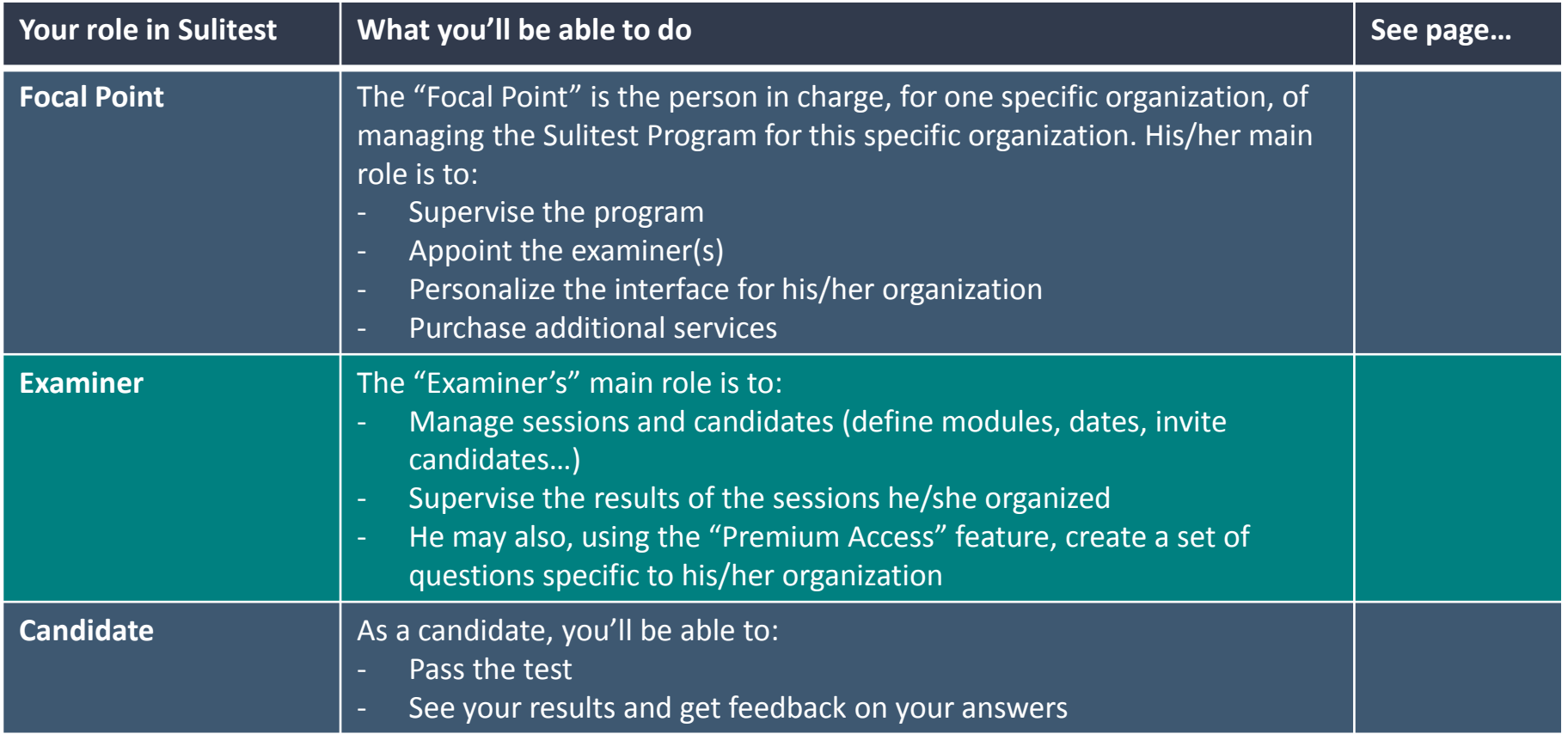

#### **What you'll see as a…**

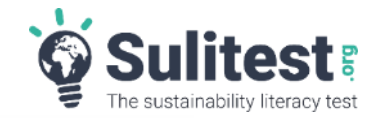

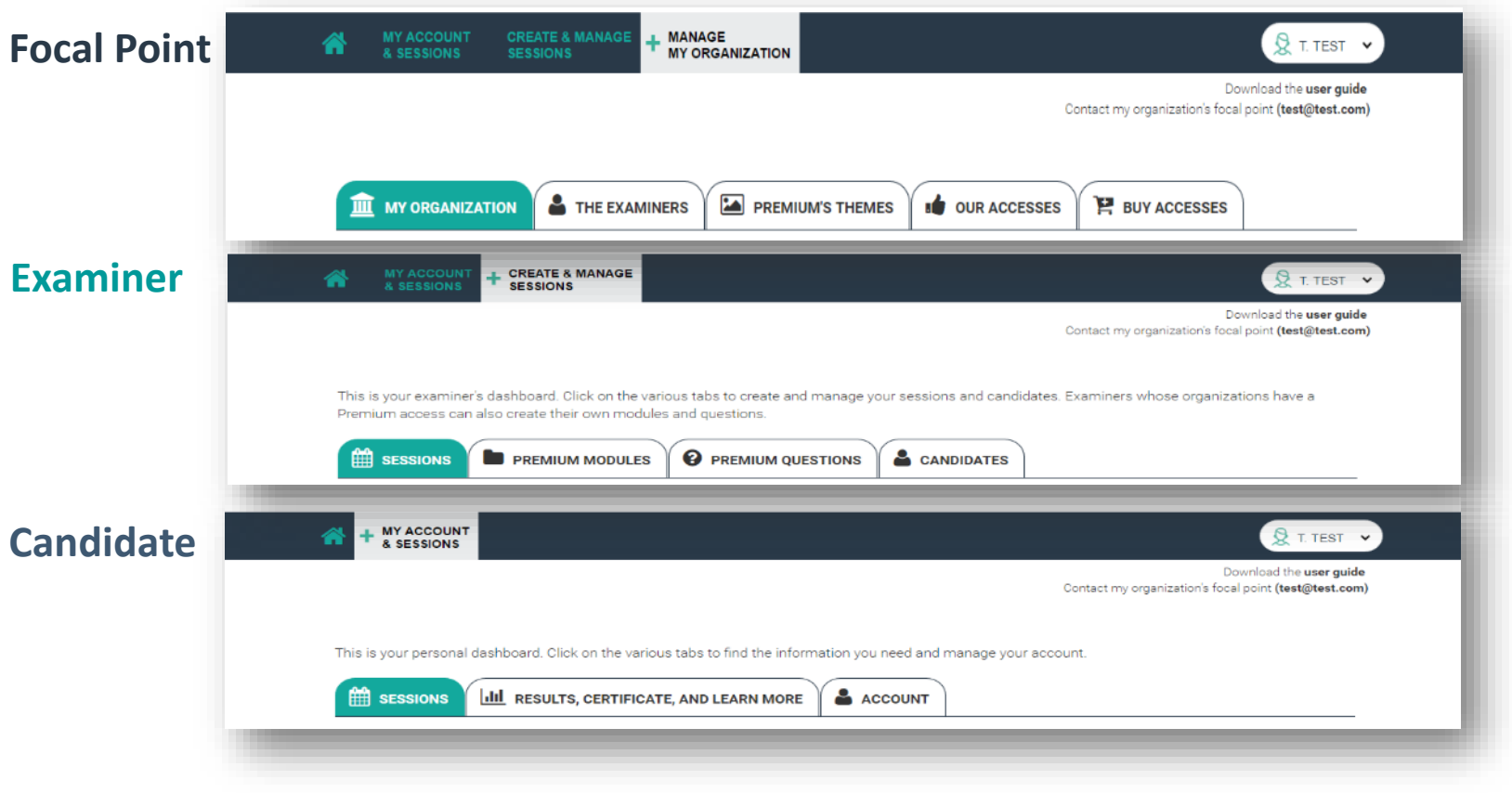

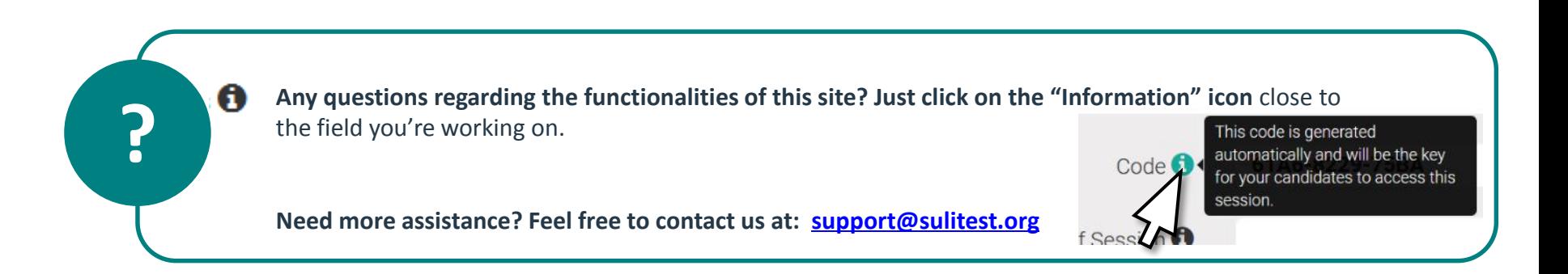

#### **The "Focal Point" Interface**

**The "Focal Point" interface allows the Sulitest program manager for one specific organization to perform administrative tasks related to the organization and management of the Sulitest for his/her organization** *NB: The "Focal Point" interface also allows the "Focal Point" to manage his/her own profile, take the test, see his/her own results. See the "Candidate" pages.*

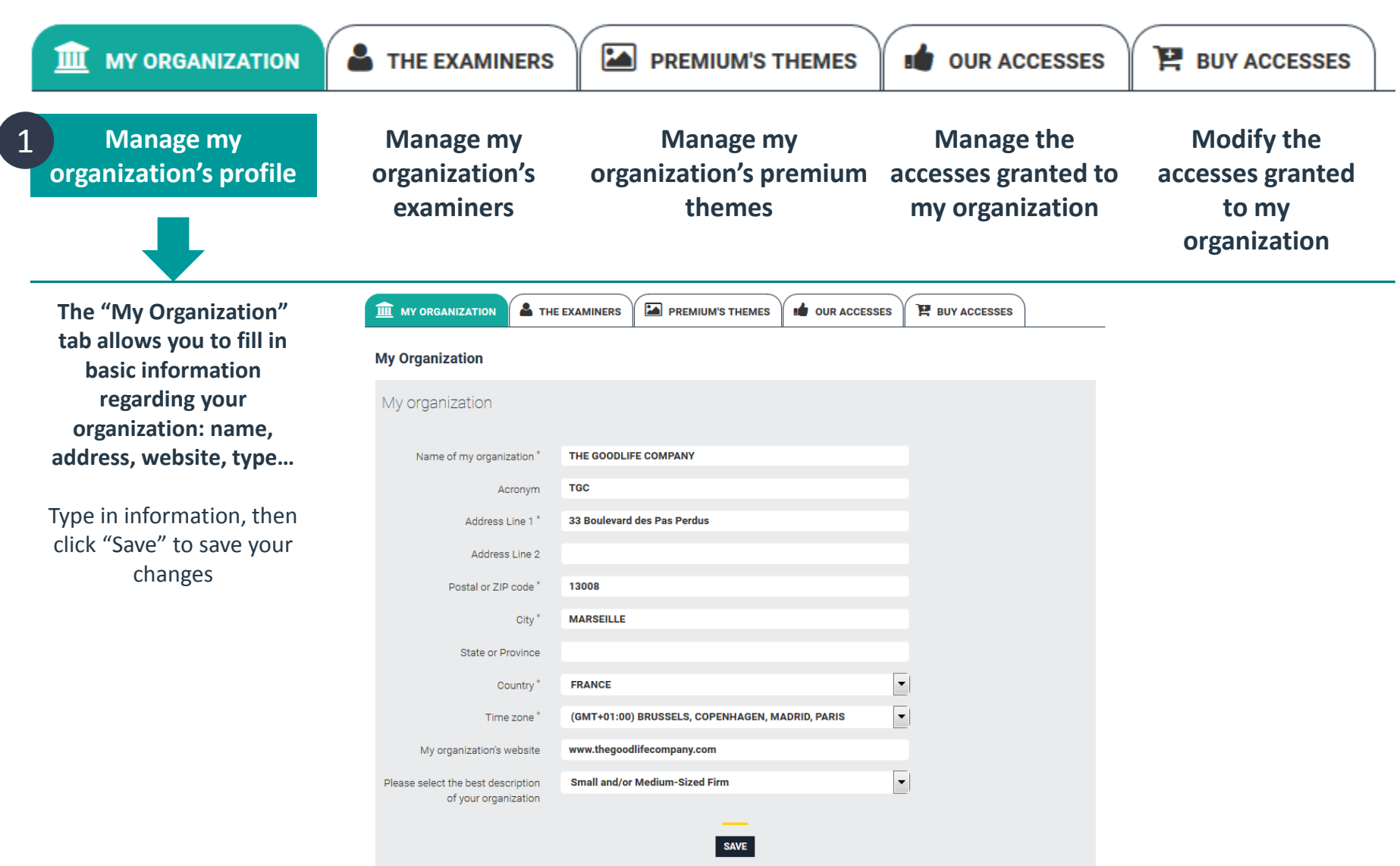

**Focal Point**

The sustainability literacy test

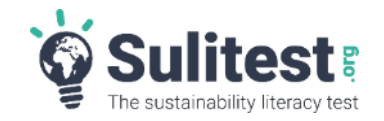

**Focal Point**

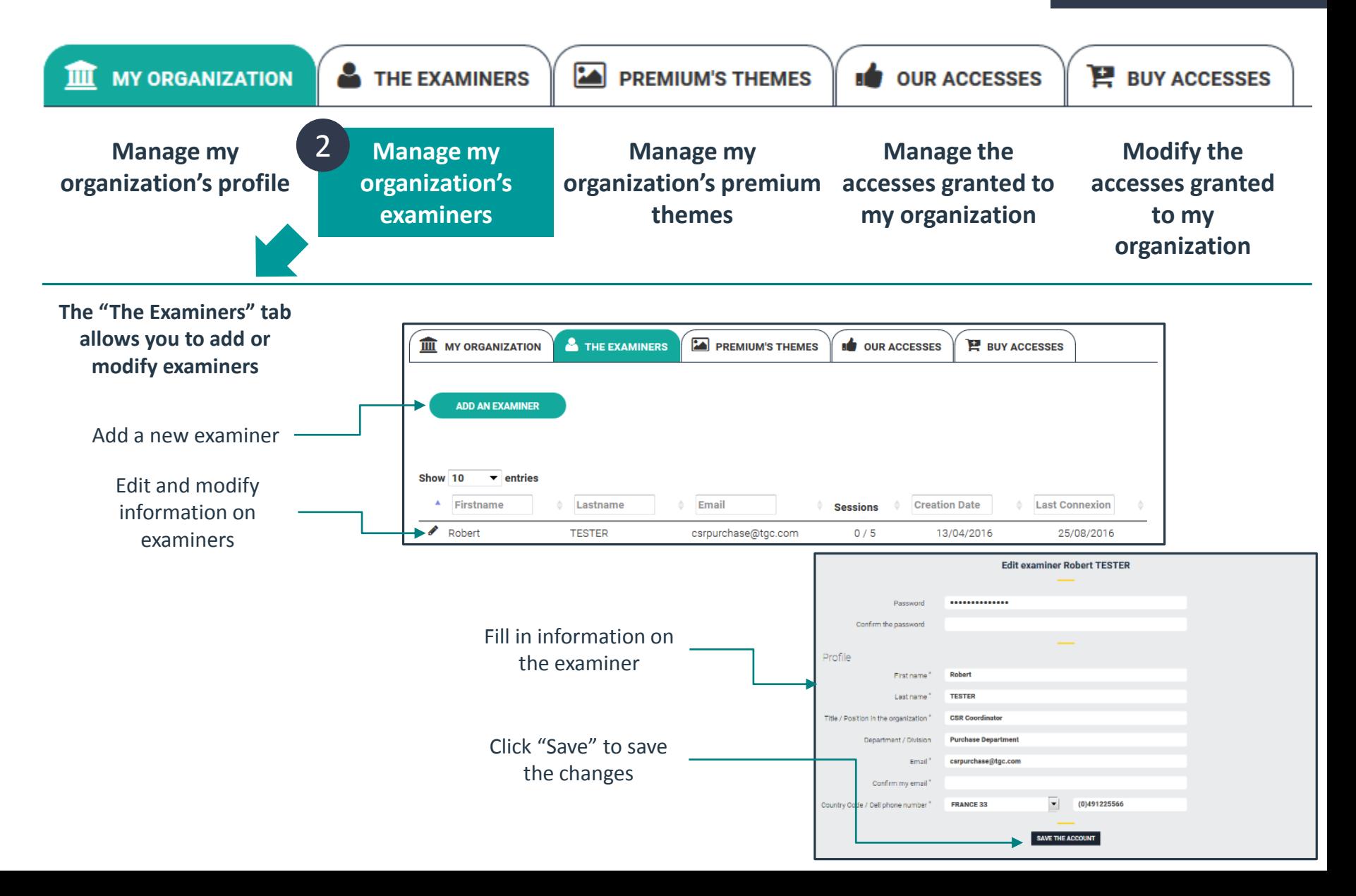

#### **The "Focal Point" Interface**

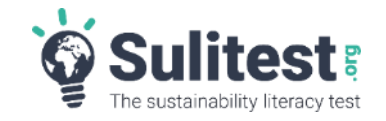

**Focal Point**

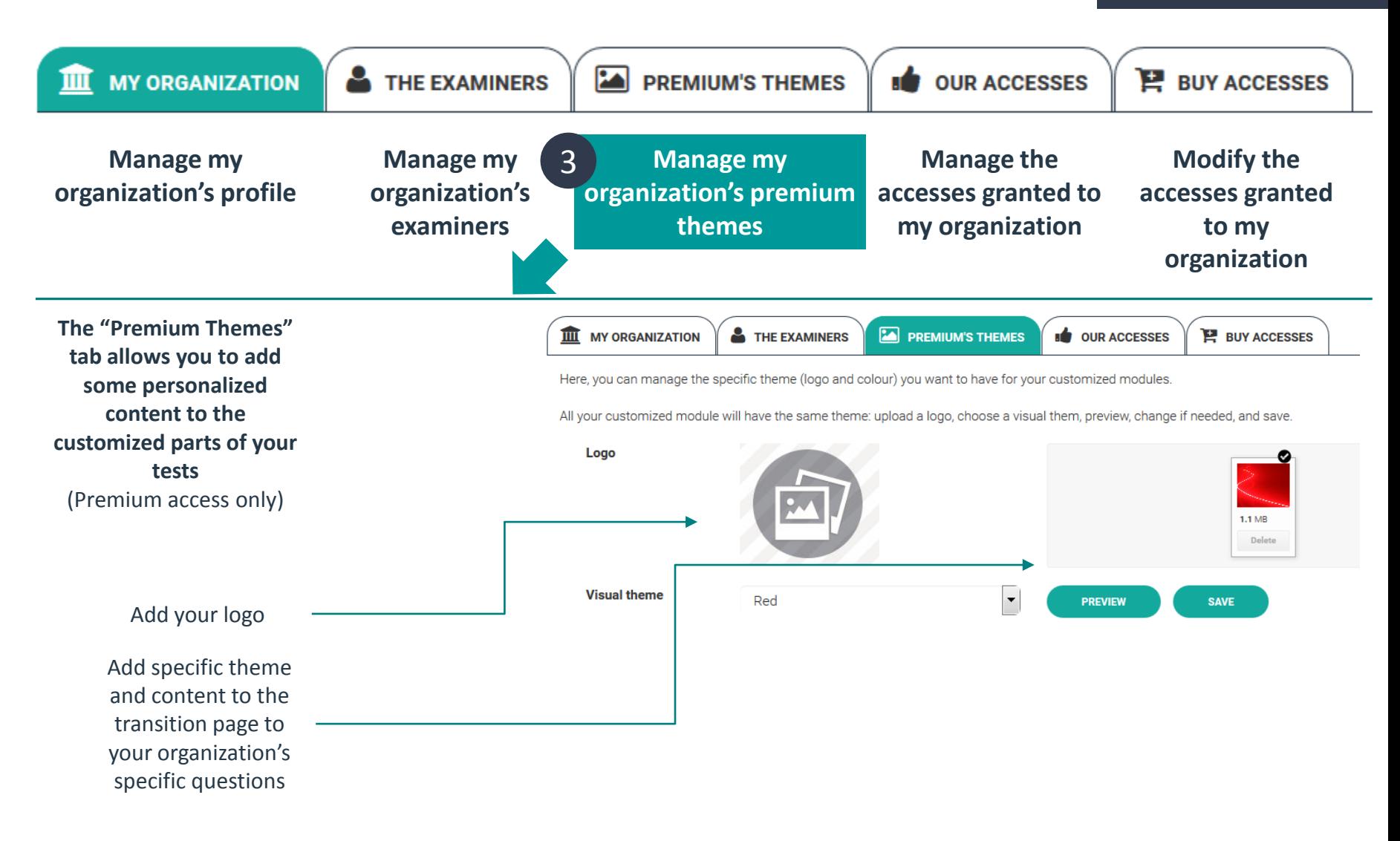

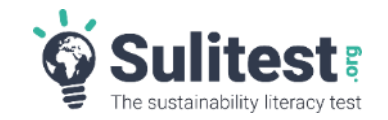

**Focal Point**

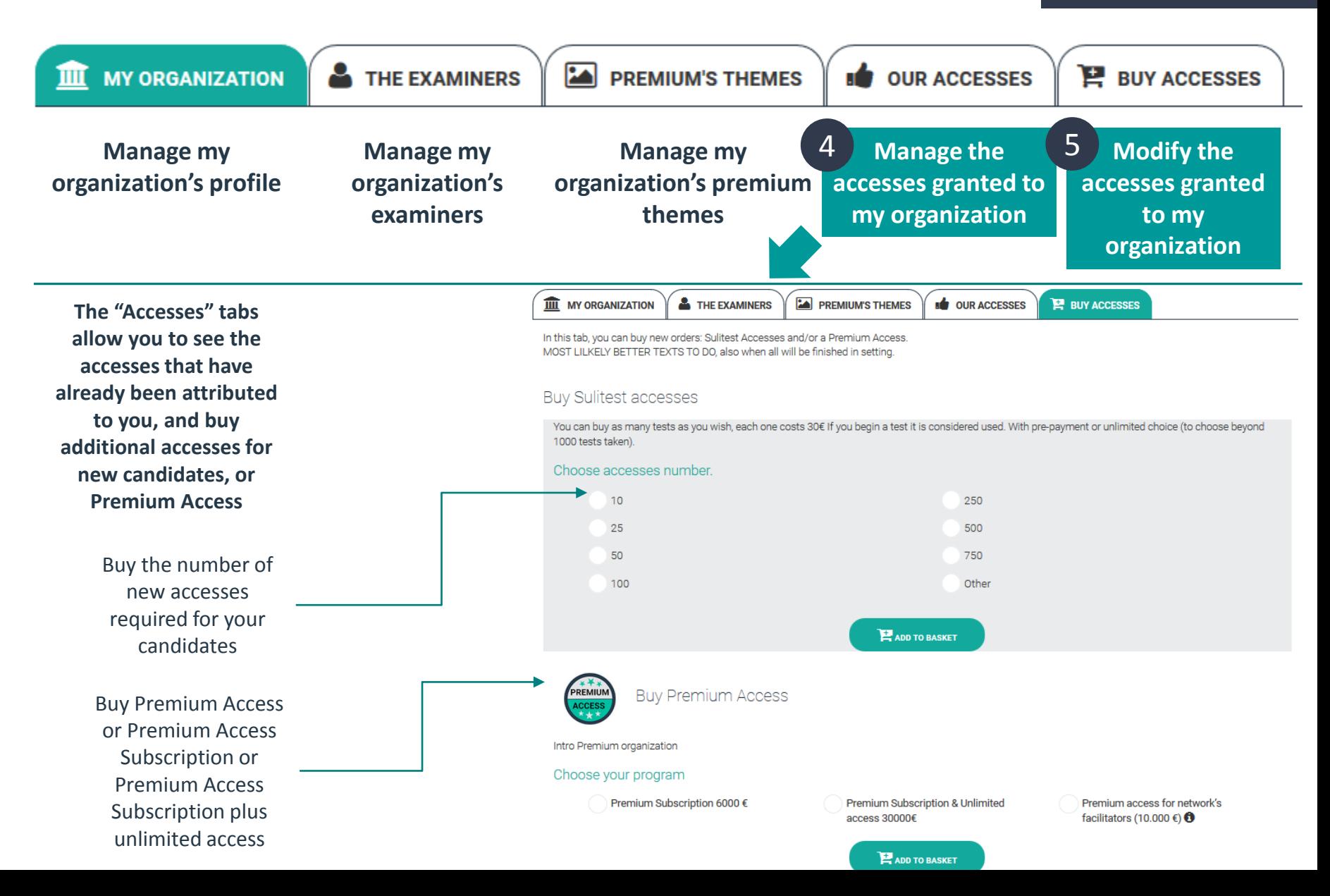

**The "Examiner" interface allows each examiner appointed by the "Focal Point" to perform administrative tasks related to the organization and management of the Sulitest sessions he/she is in charge of.**

*NB: The "Examiner" interface also allows each examiner to manage his/her own profile, taketest, see his/her own results, like any other user. See the "Candidate" pages.*

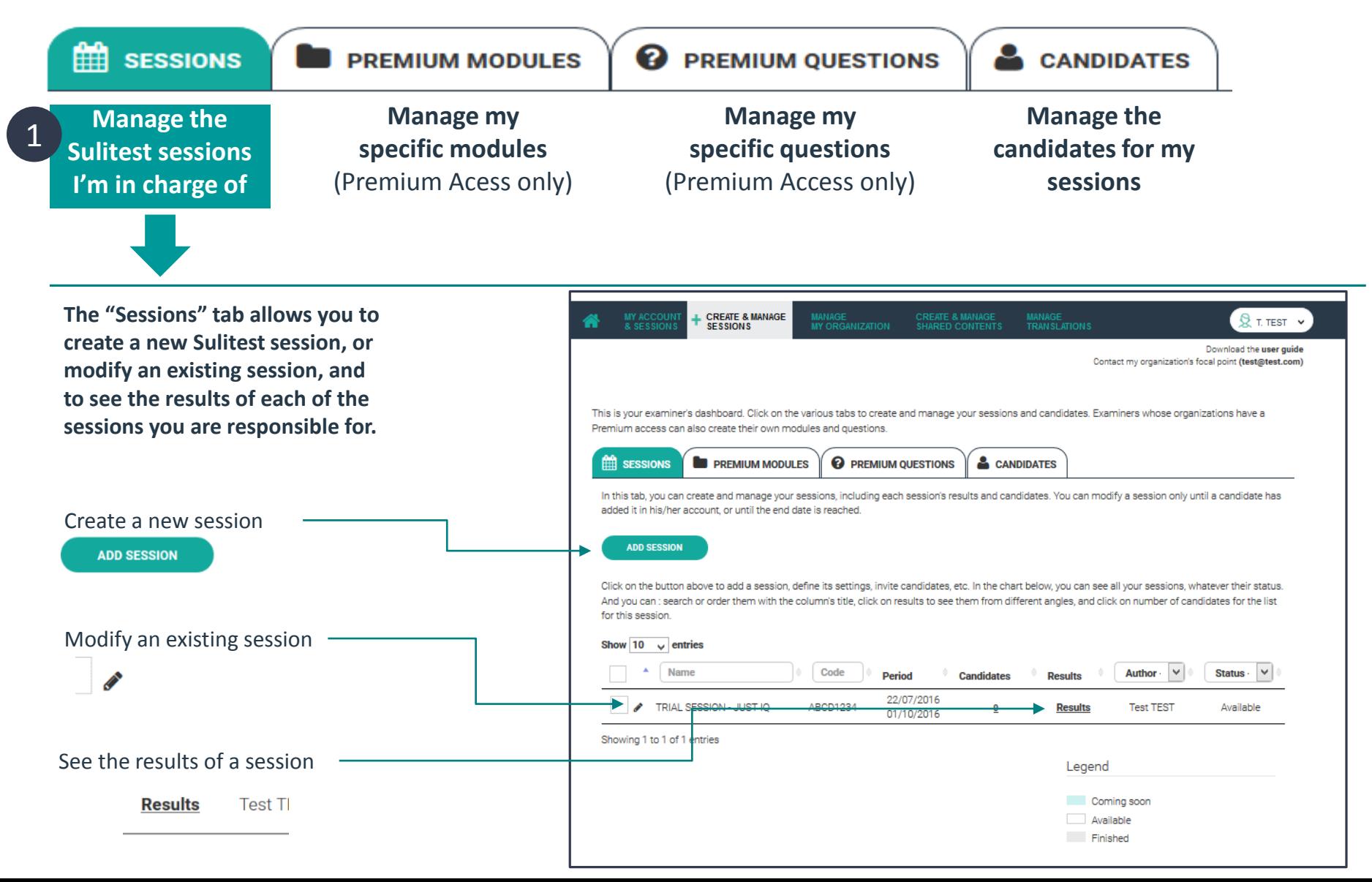

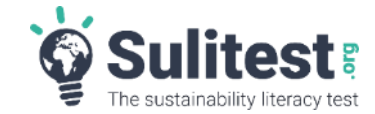

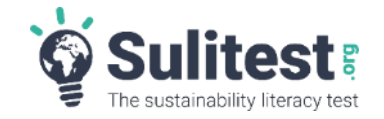

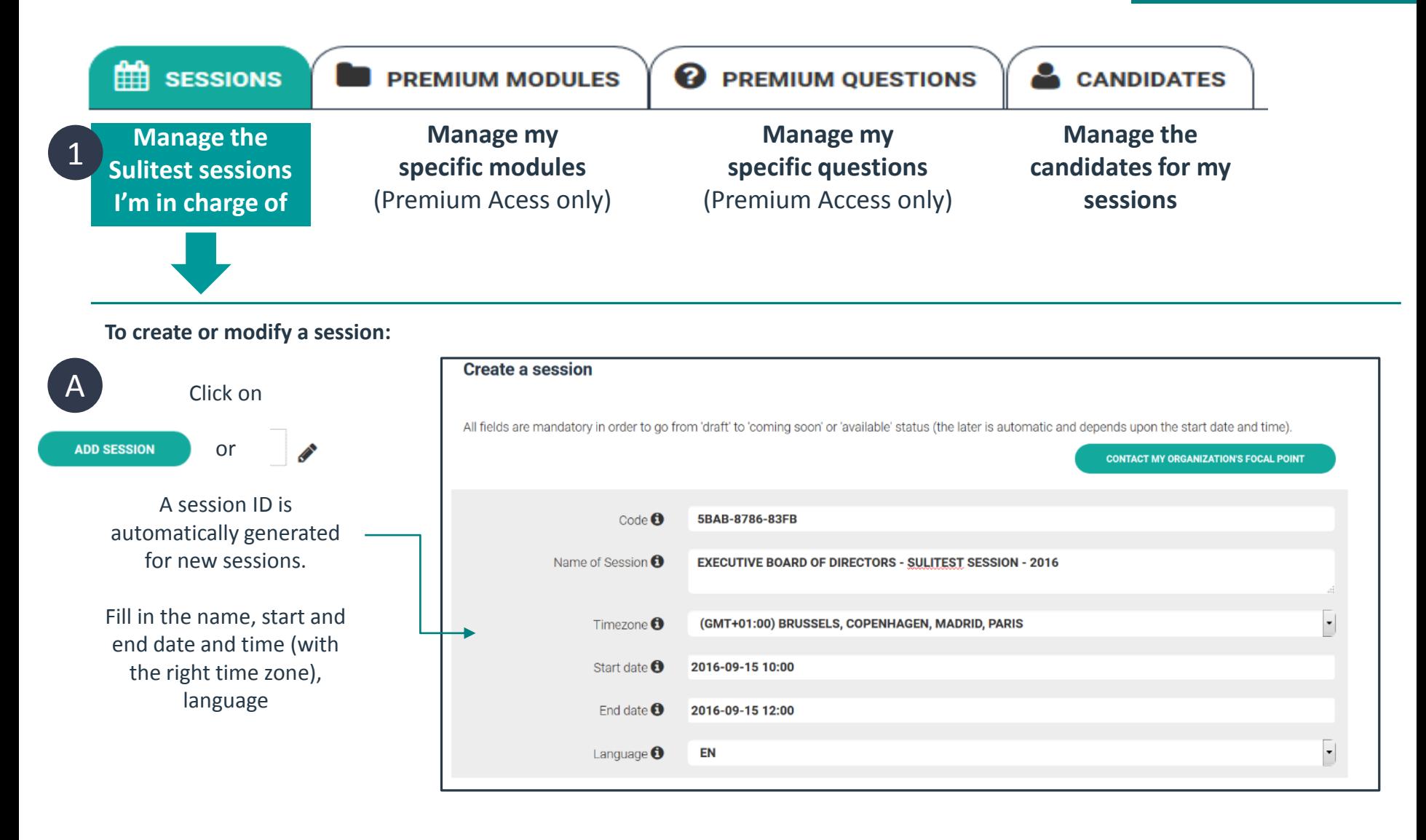

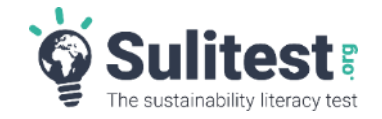

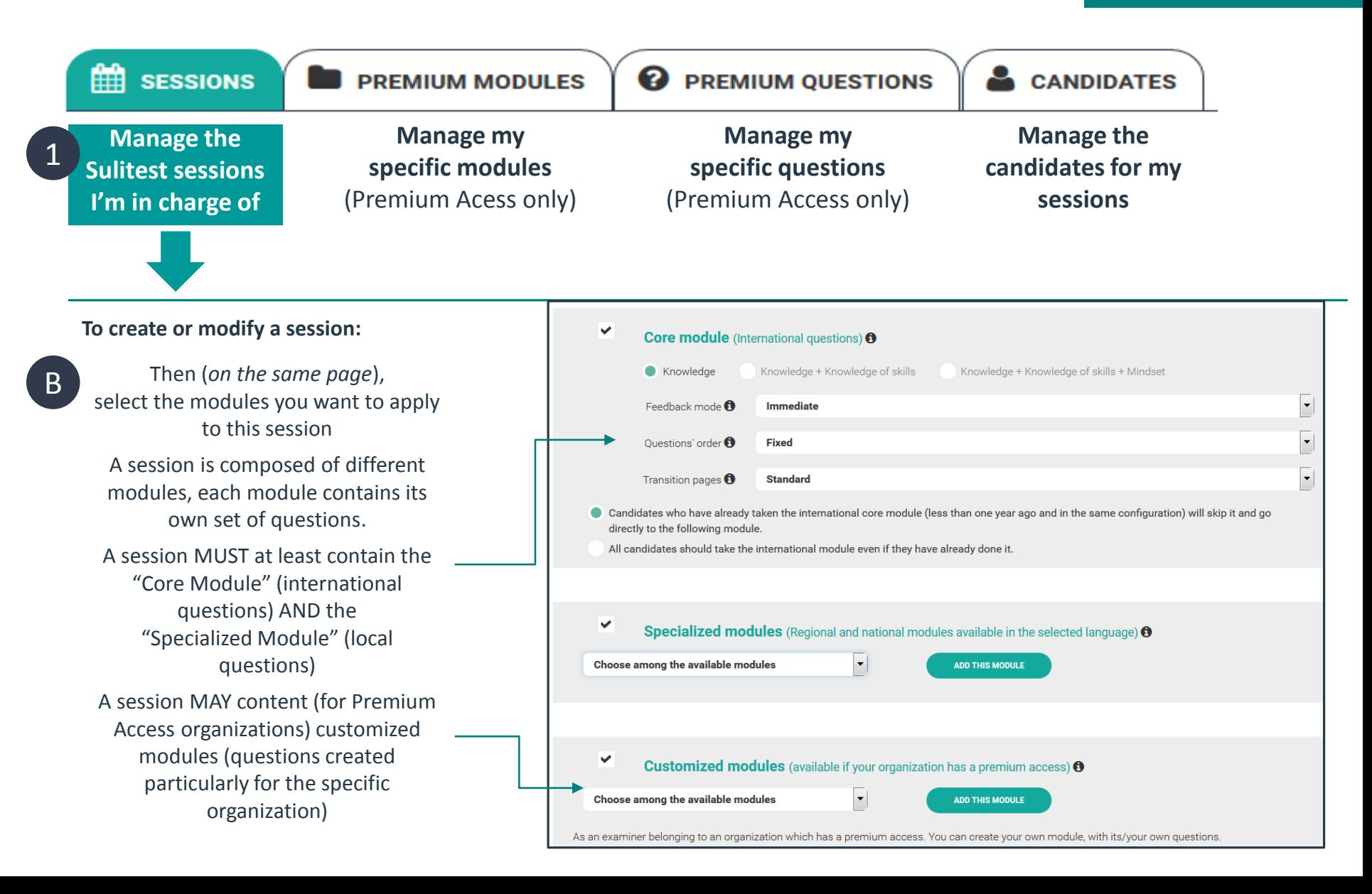

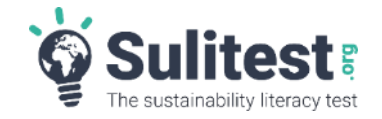

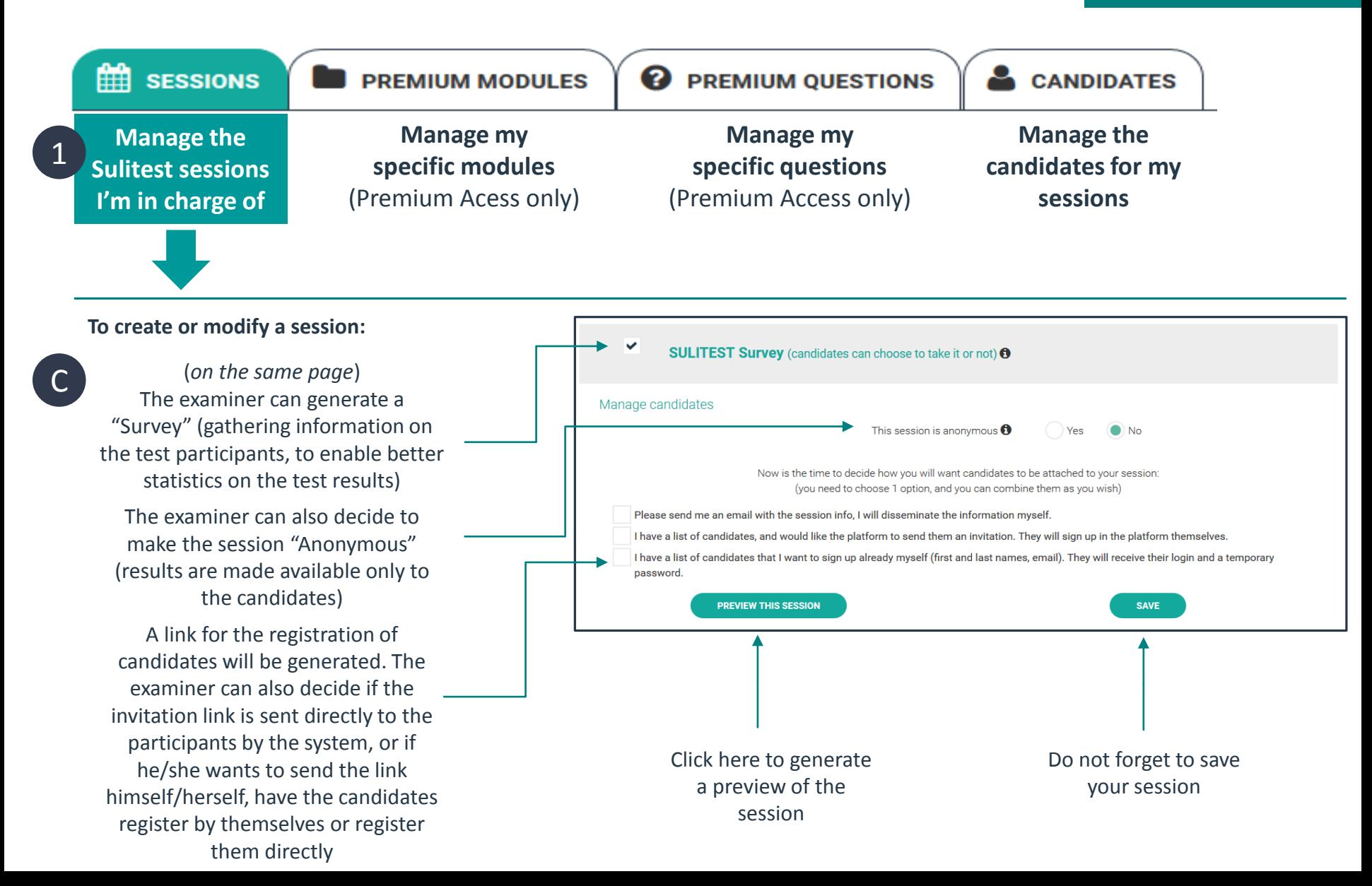

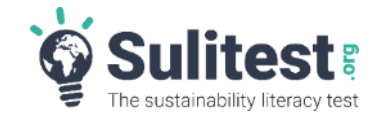

**Examiner**

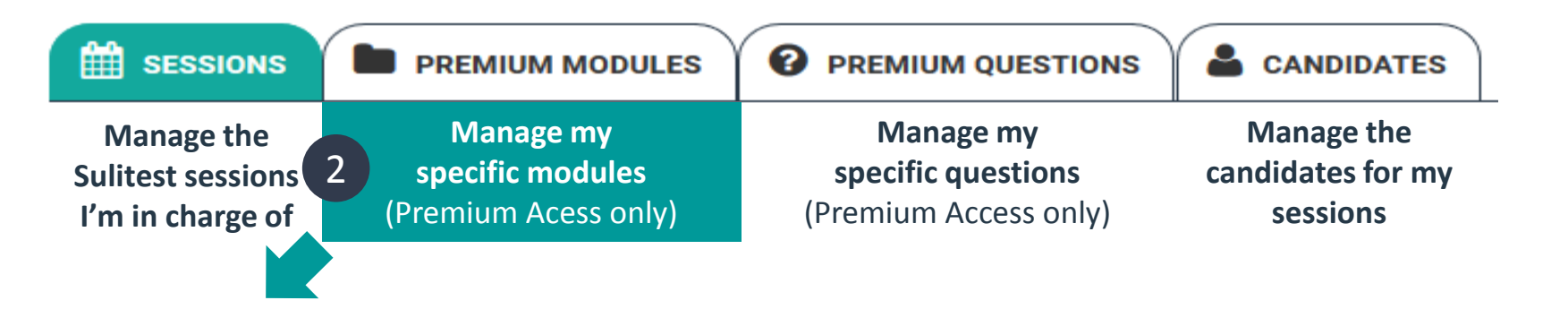

**The "Premium Modules" tab allows organizations with "Premium Access" to create and maintain specific modules, and the questions for this module,**  for instance modules that are specific to a certain population (senior management, purchasing department, production…) to their values or to their industry.

**To create a new module:**

A

Fill in the description and the parameters of the module

You will be able to start creating questions after saving the module

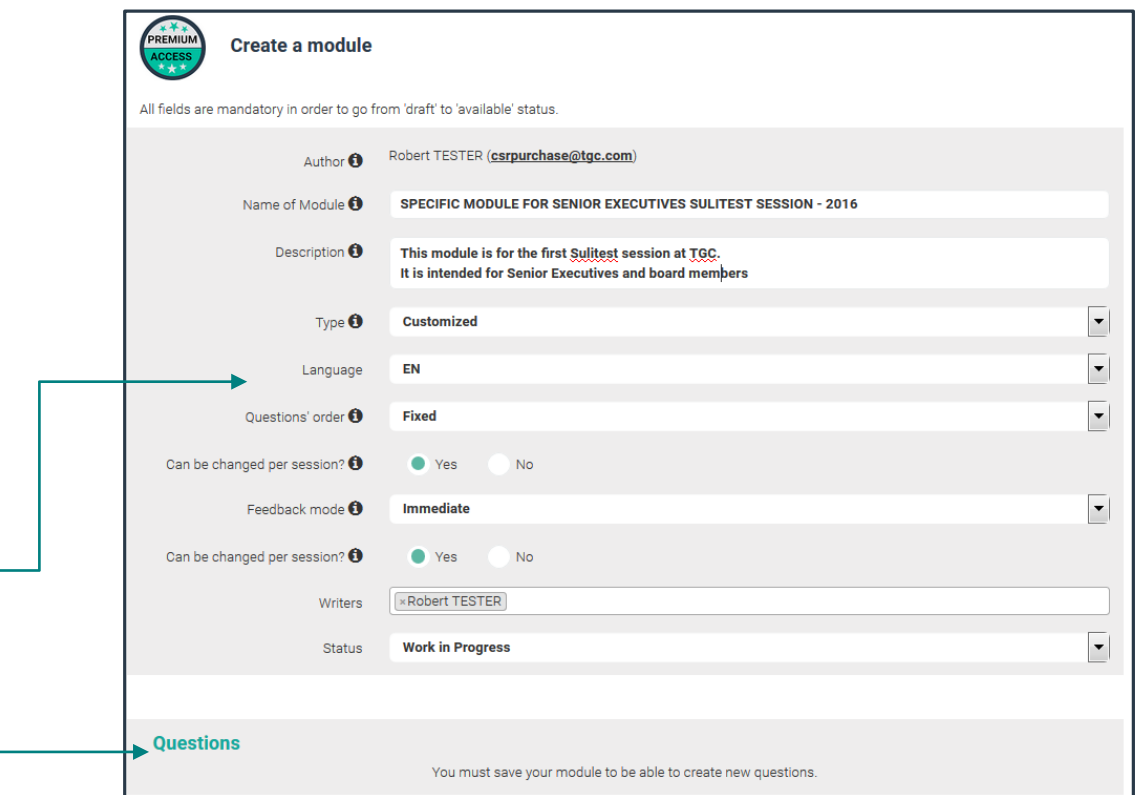

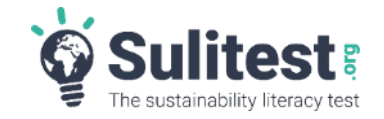

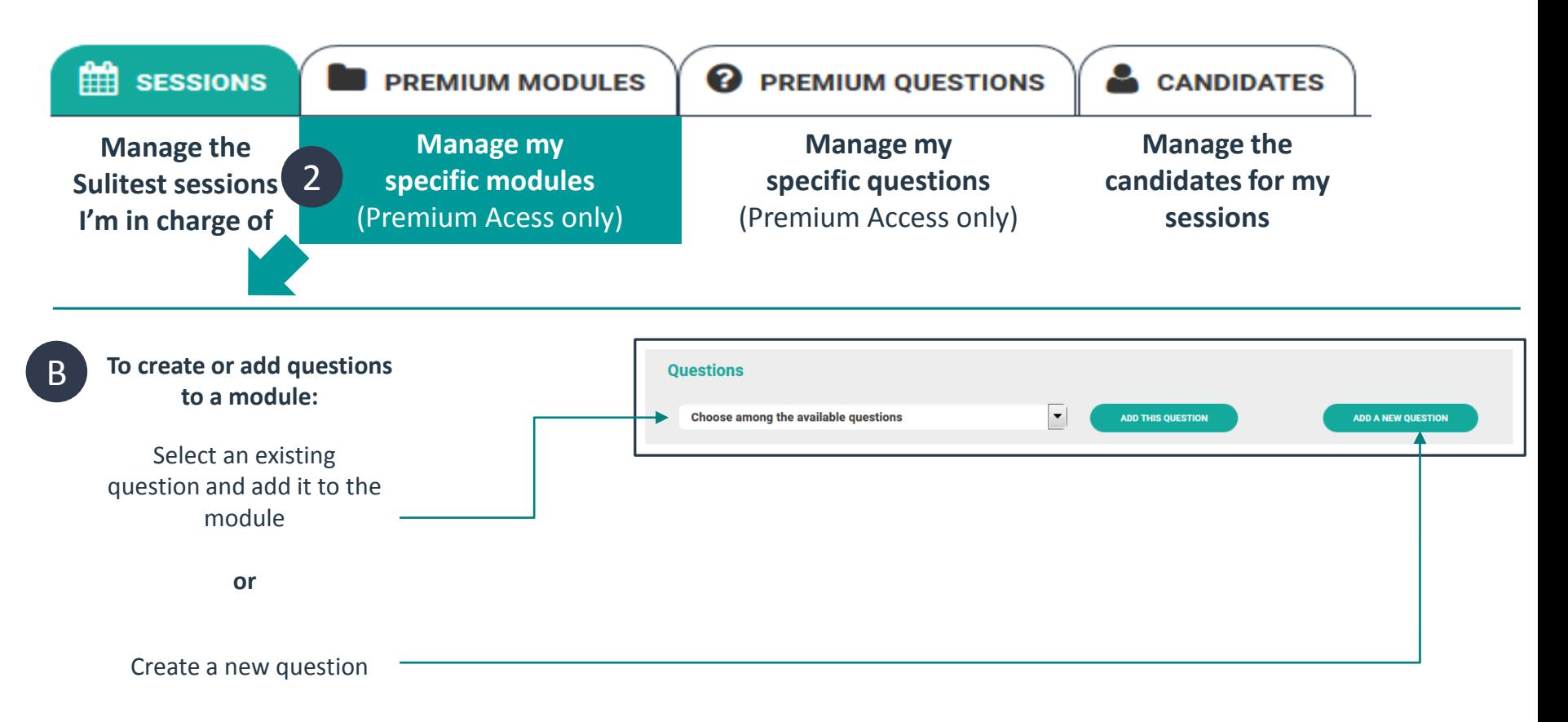

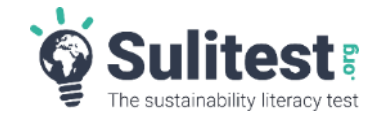

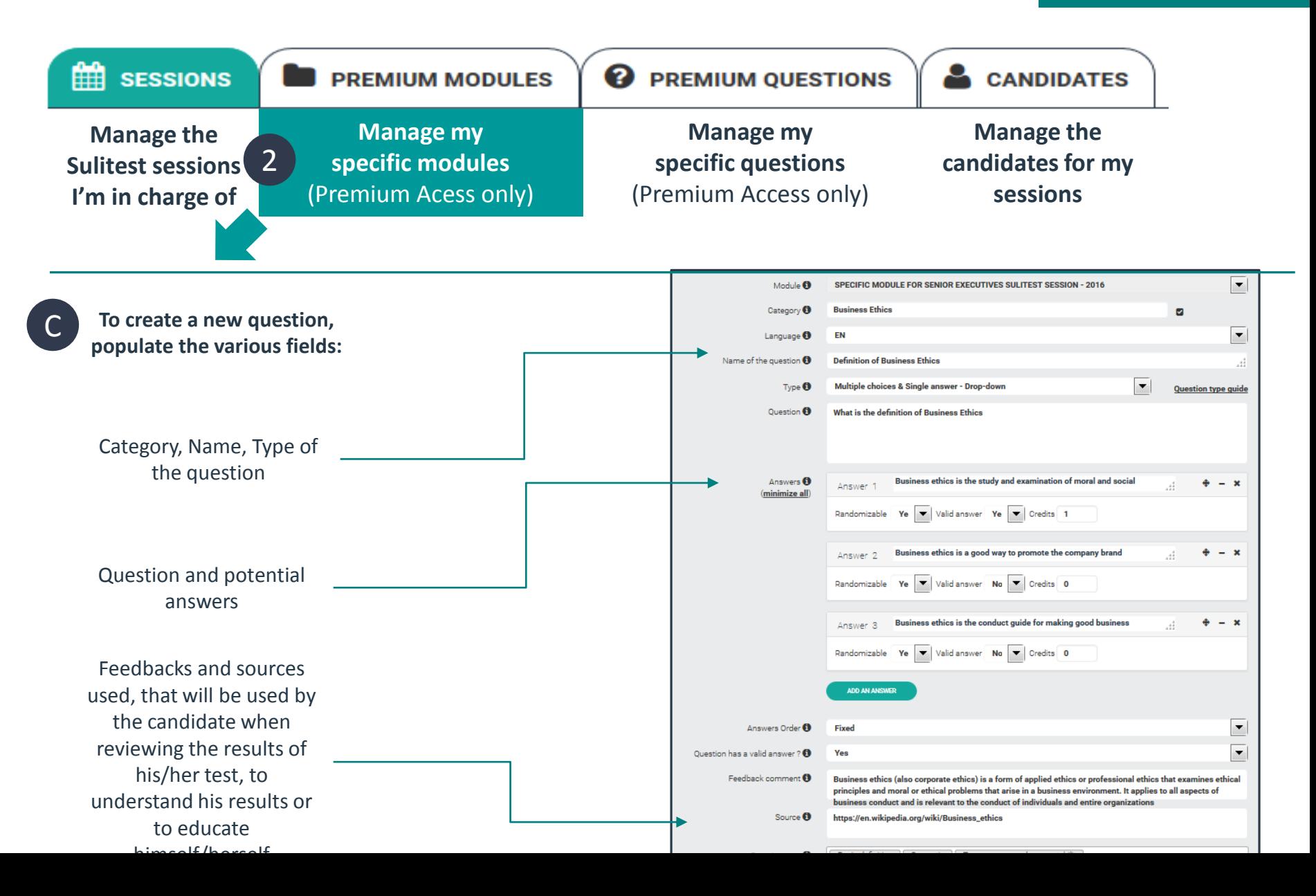

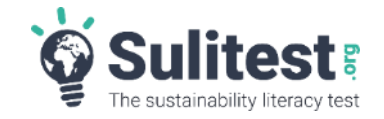

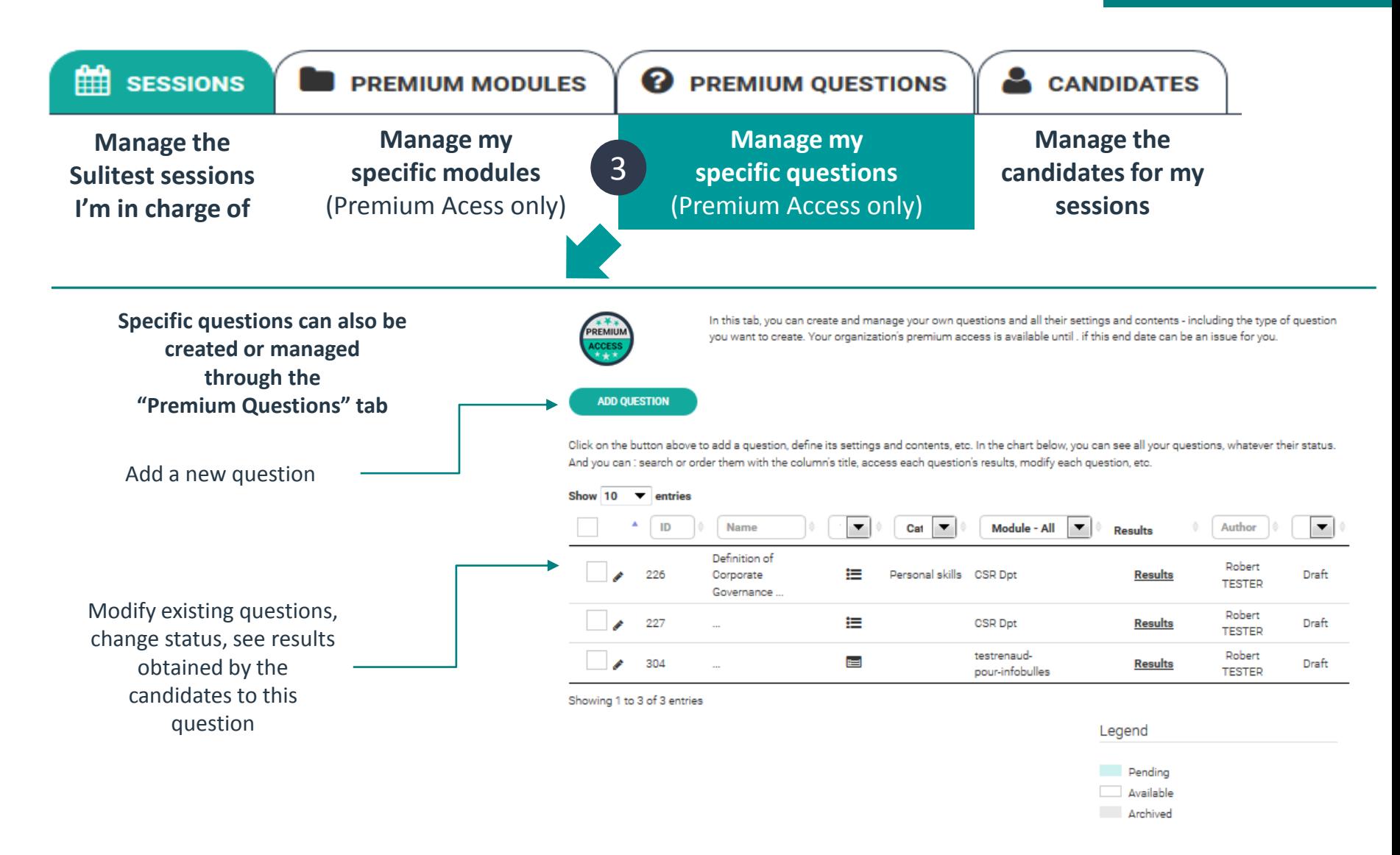

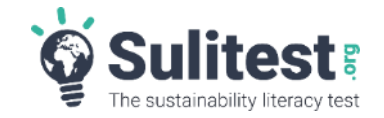

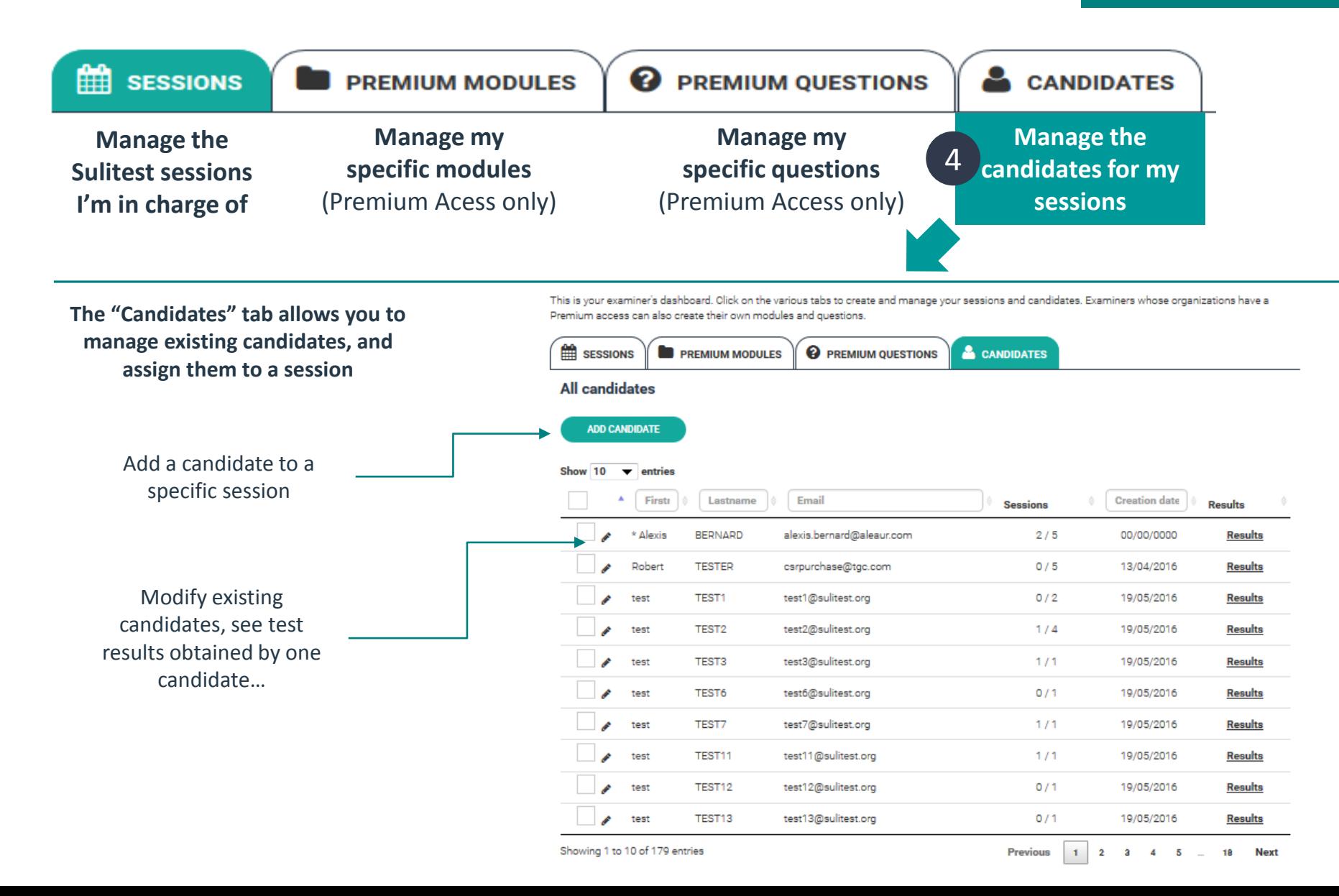

#### **The "Candidate" Interface**

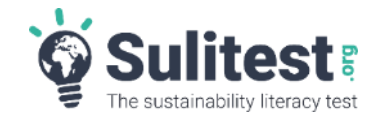

**Candidate**

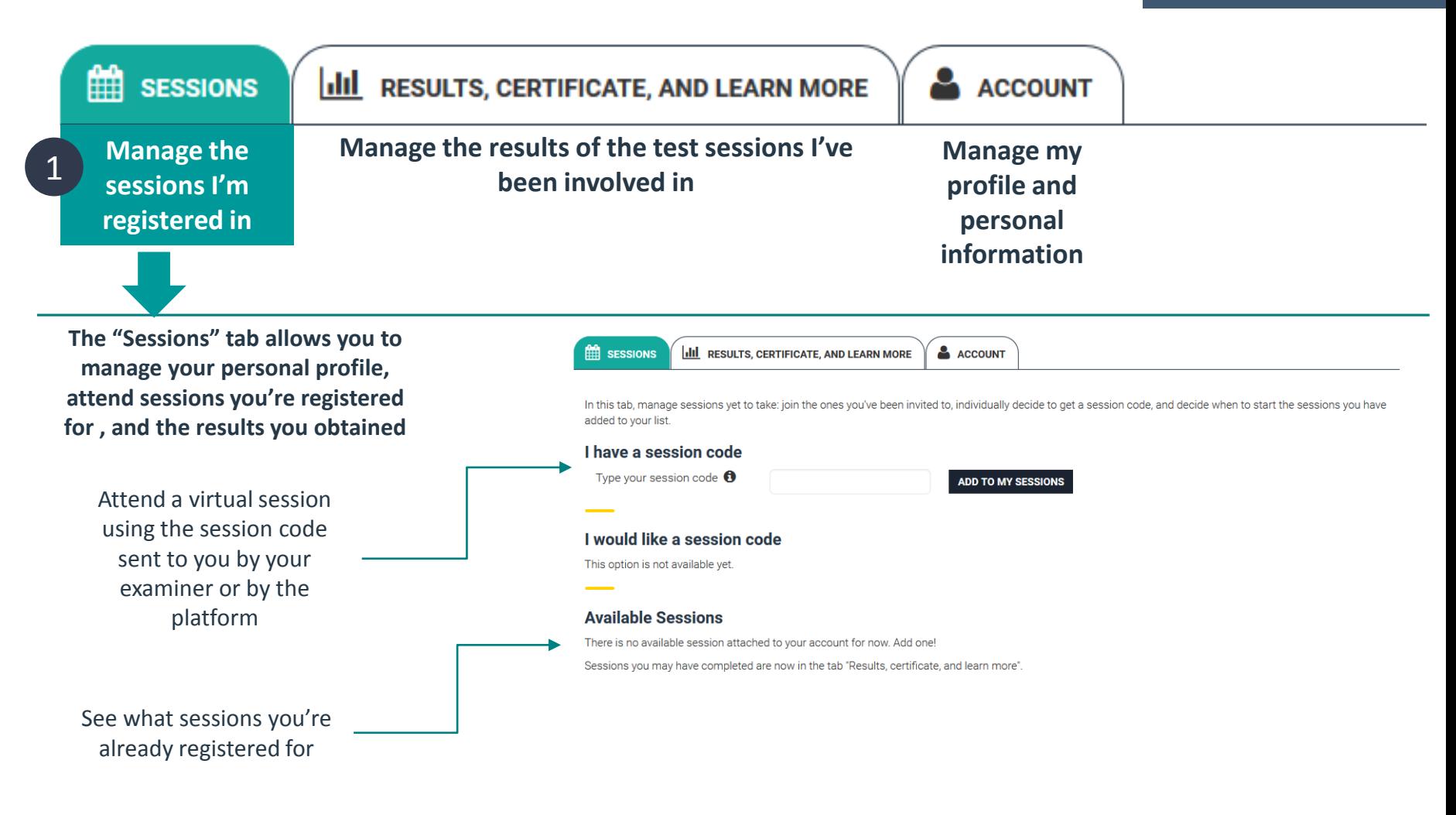

#### **The "Candidate" interface**

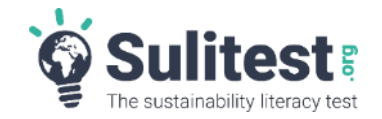

**Candidate**

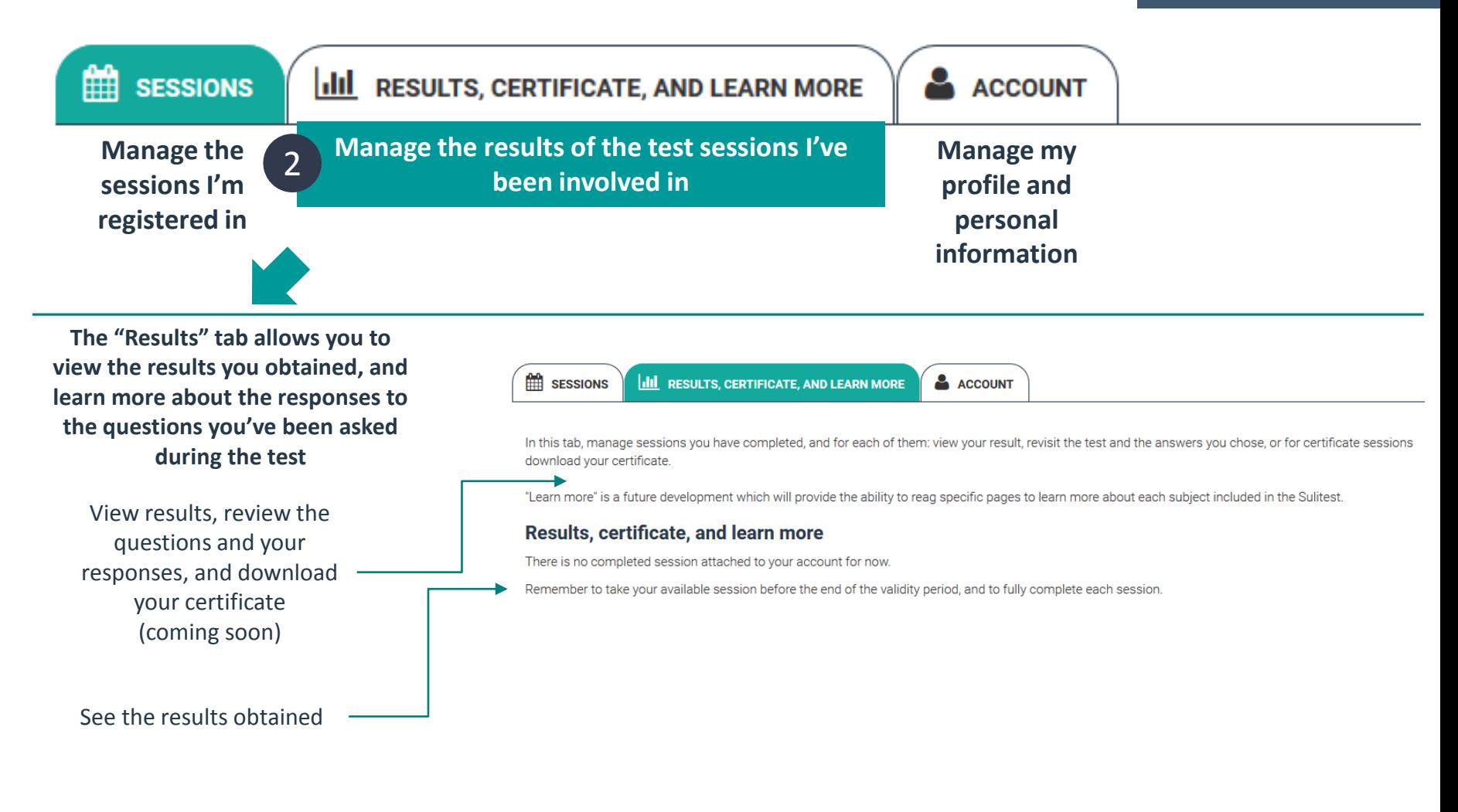

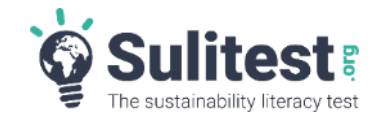

**Candidate**

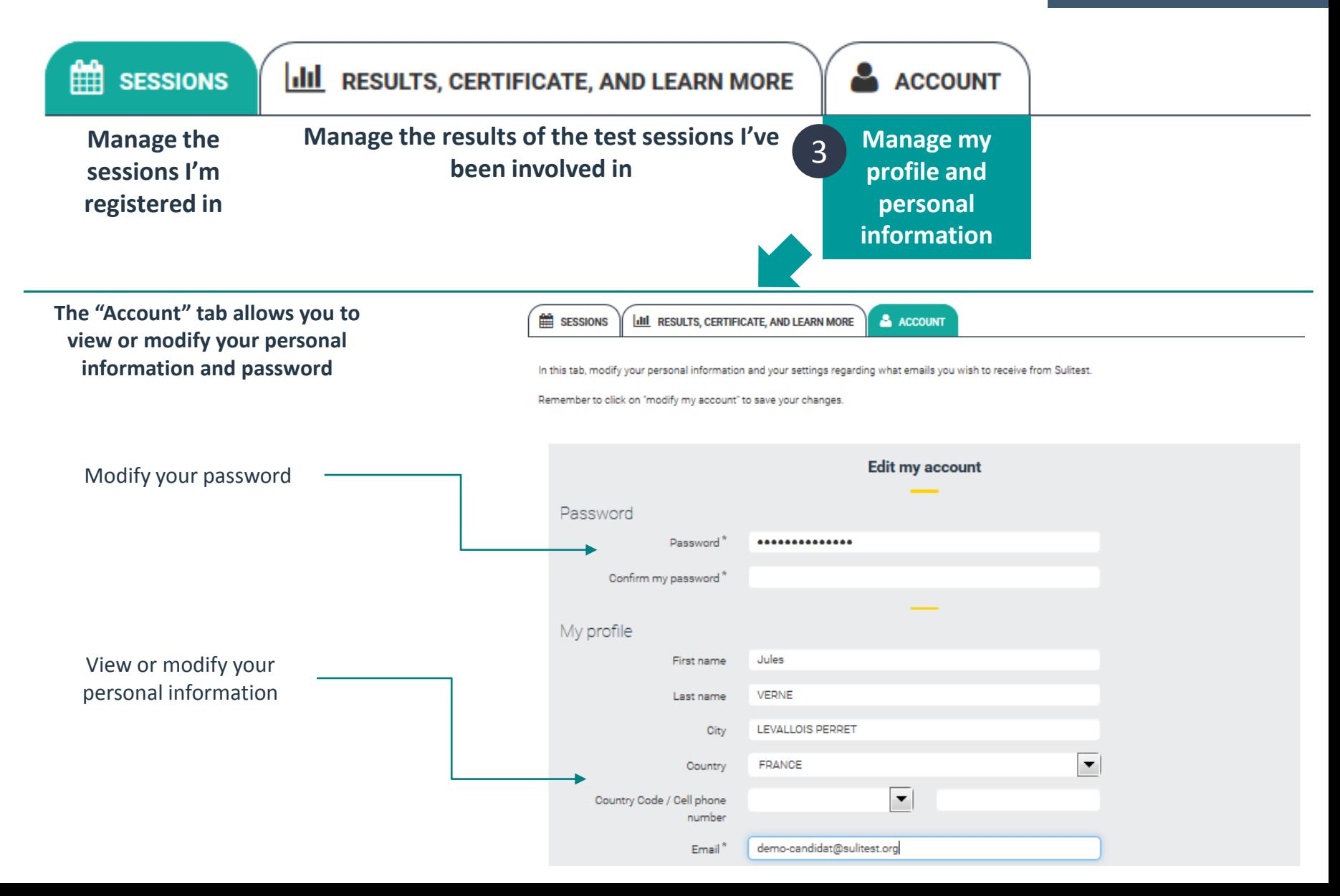

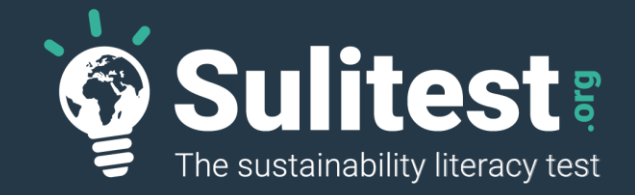

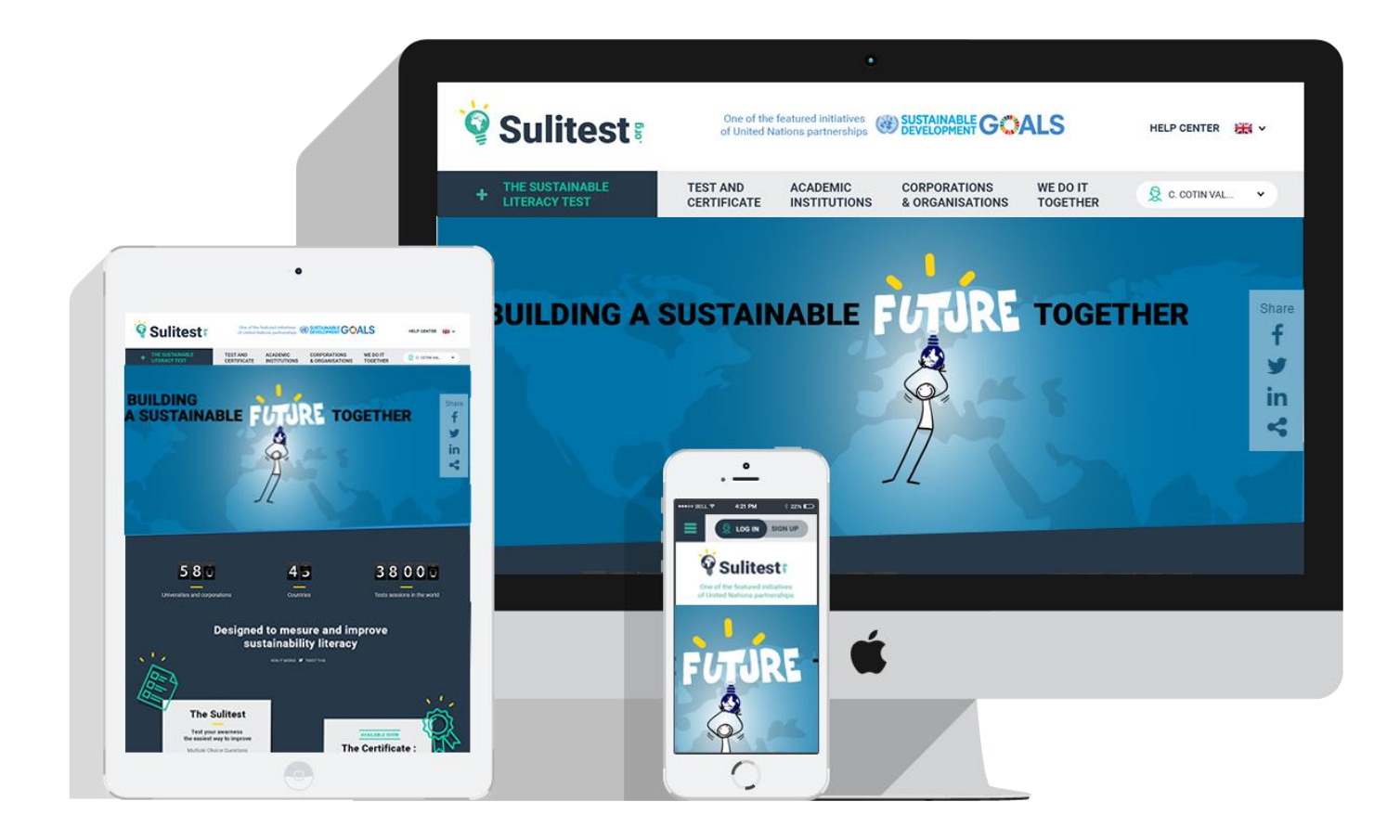

Any Questions ? Contact us support@sulitest.org

# APPENDIX B

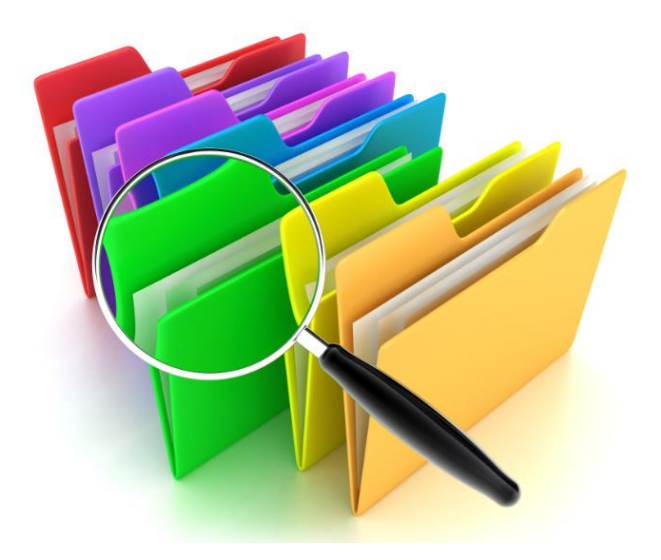

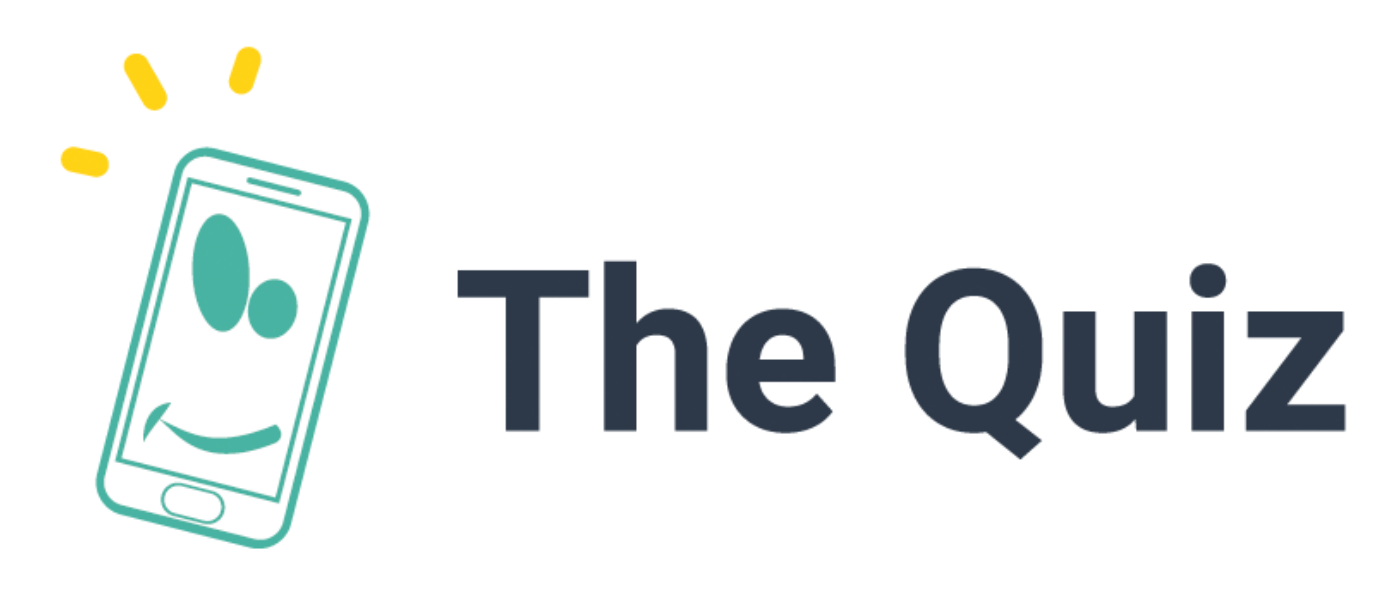

## Play as a team with the new Sulitest game!

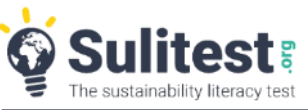

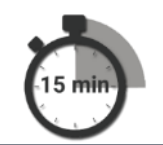

#### Instructions:

Divide participants into teams (minimum 2) on the Sulitest platform set-up. Teams connect via their phone or tablet to the game session. They have one minute to answer each of the 10 randomly selected questions. The individual results are presented on the screen with the questions. Graphs display the number of teams connected, the answers chosen and the each team's results by question, and an overall summary showing the winning team and their results.

Logistics: video projector and a good wifi connection so guests can connect via their phone. An excel listing (with email, name, first name, name of the team) allowing to invite the participants just before the session.

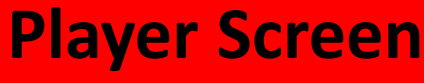

**(smartphone or tablet)**

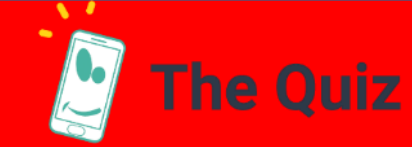

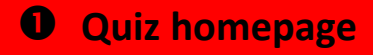

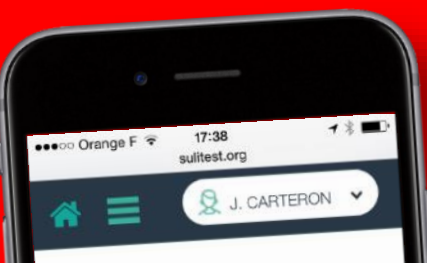

#### Welcome to this SuliQuiz session

SuliQuiz allows an interactive and group SuliQuiz allows an interactive Line<br>discovery of the Sulitest: an international discovery of the Suncern sustainability<br>initiative assessing core sustainability literacy with a standardized test.

You will:

You will:<br>- Answer a selection of Sulitest questions. - Answer a selection.<br>- See the questions' answers, their - See the questions are: comments, and your rearries to within the time limit!

Now follow your facilitator's guidance, and we wish you a good SuliQuiz!

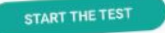

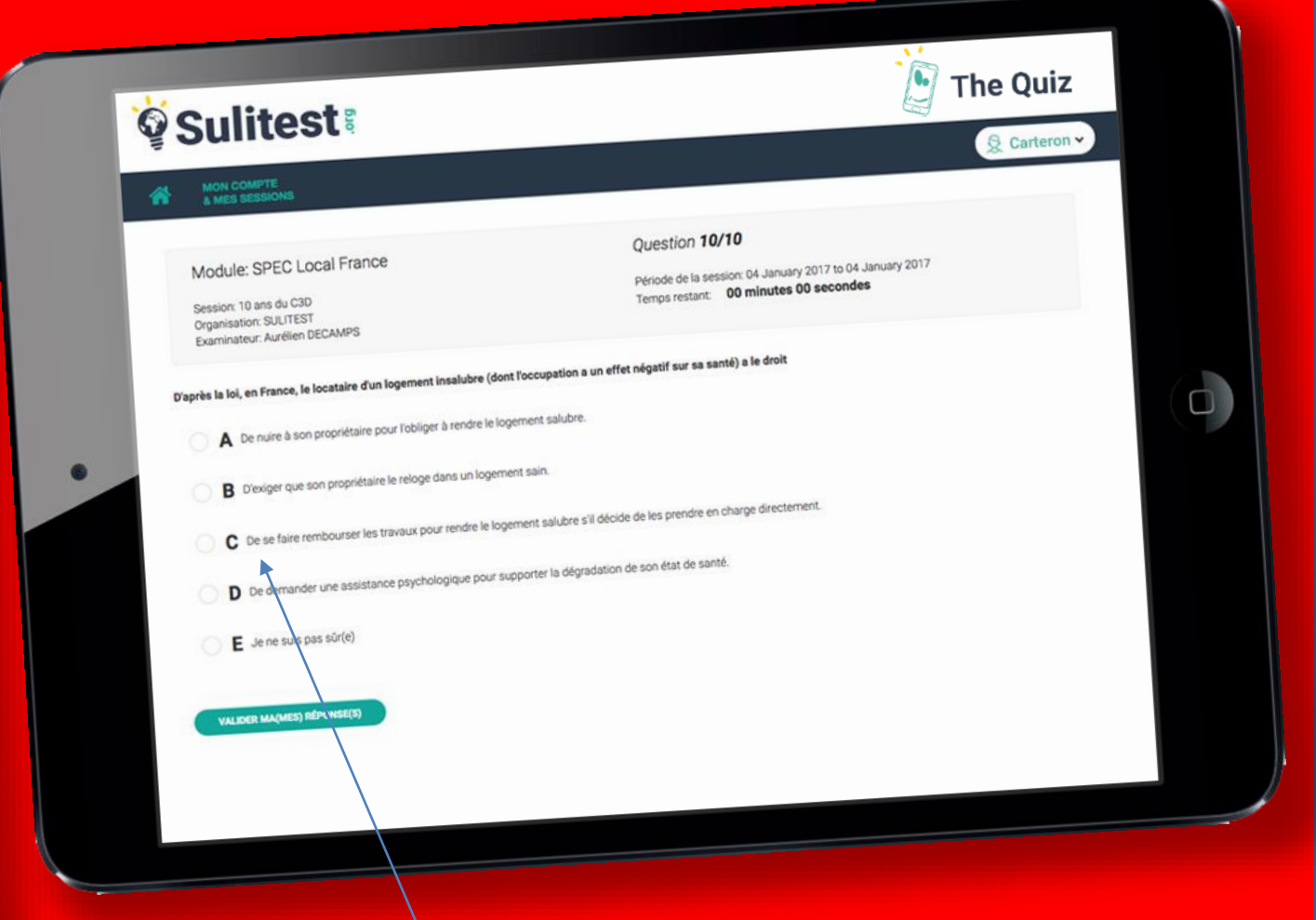

**As soon as the animator launches the countdown. players are given the questions and they must choose the right answer.**

#### **Player Screen**

**(smartphone or tablet)**

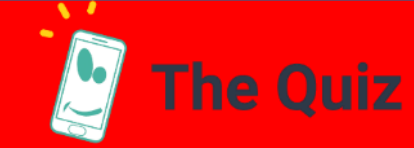

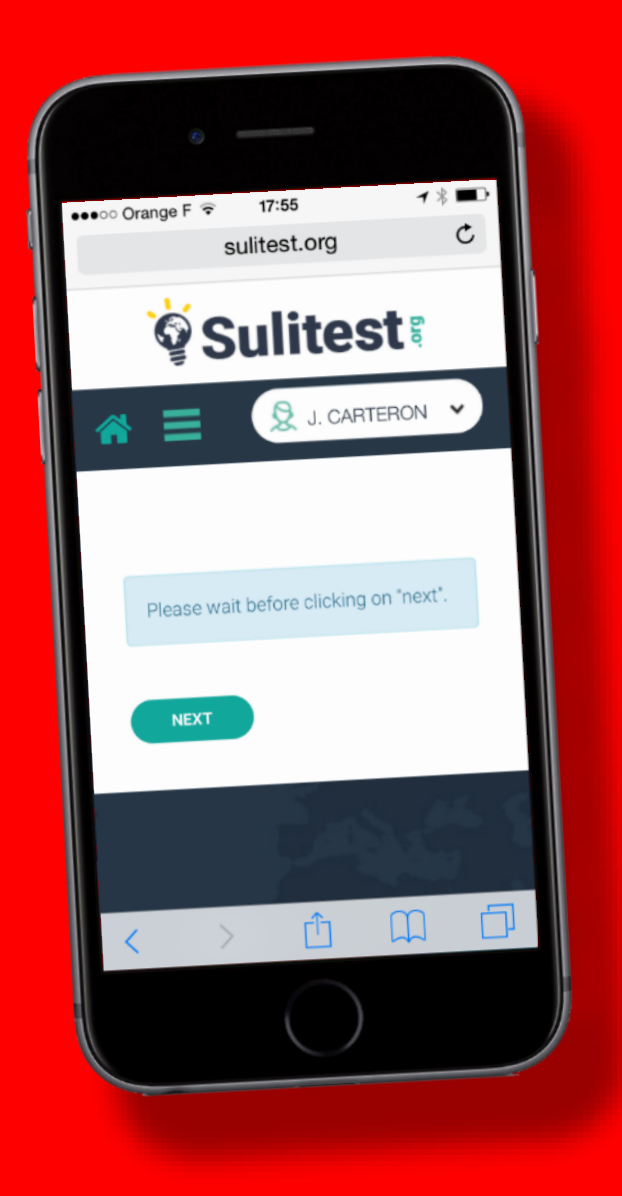

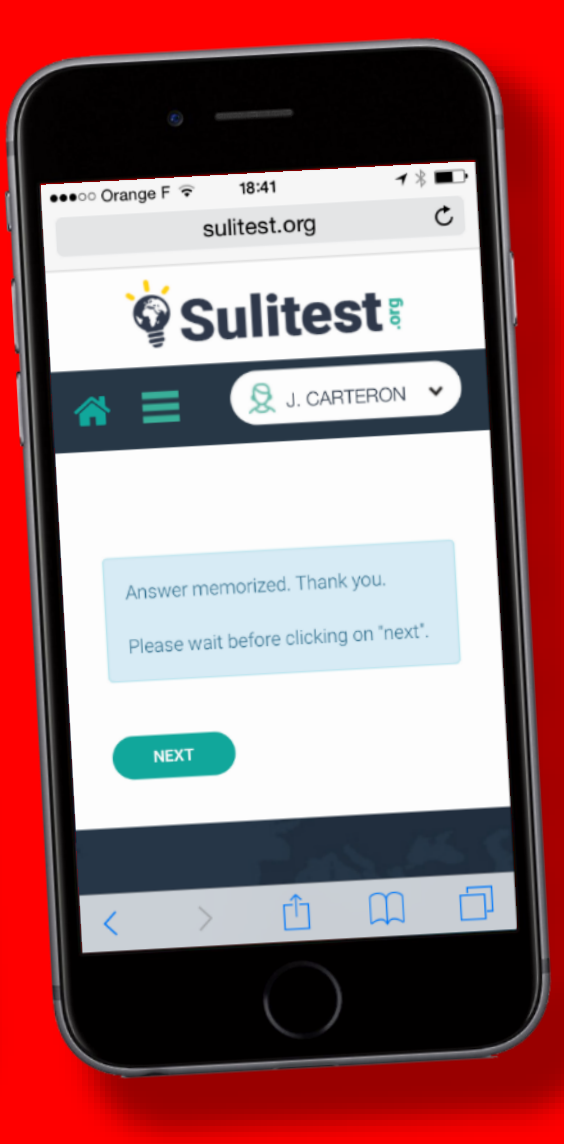

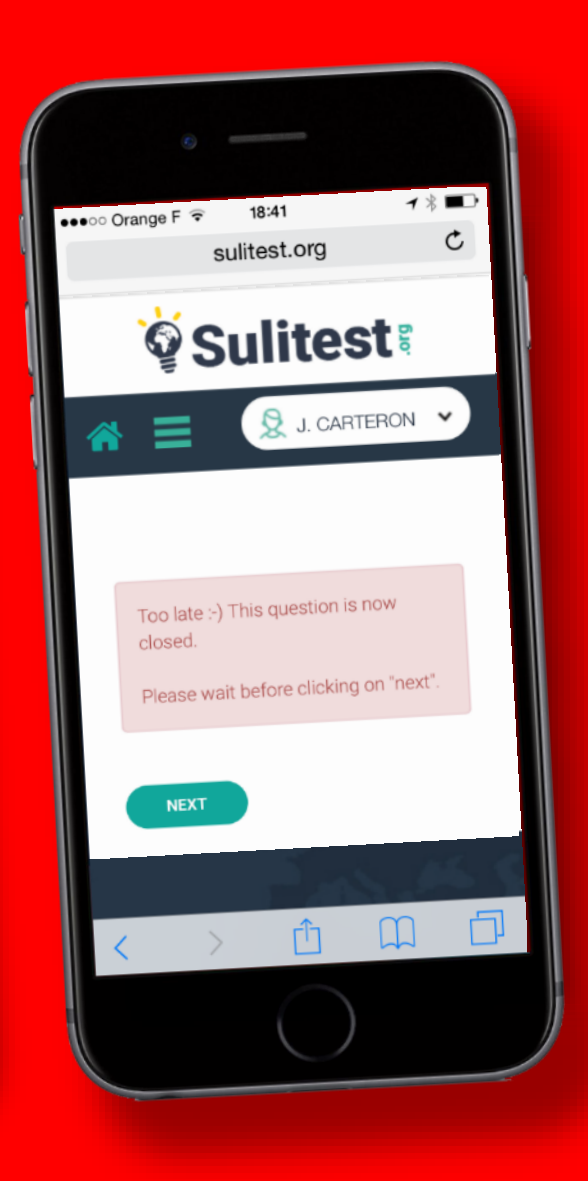

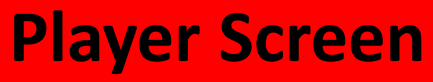

**(smartphone or tablet)**

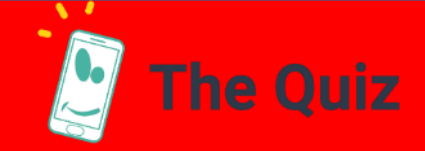

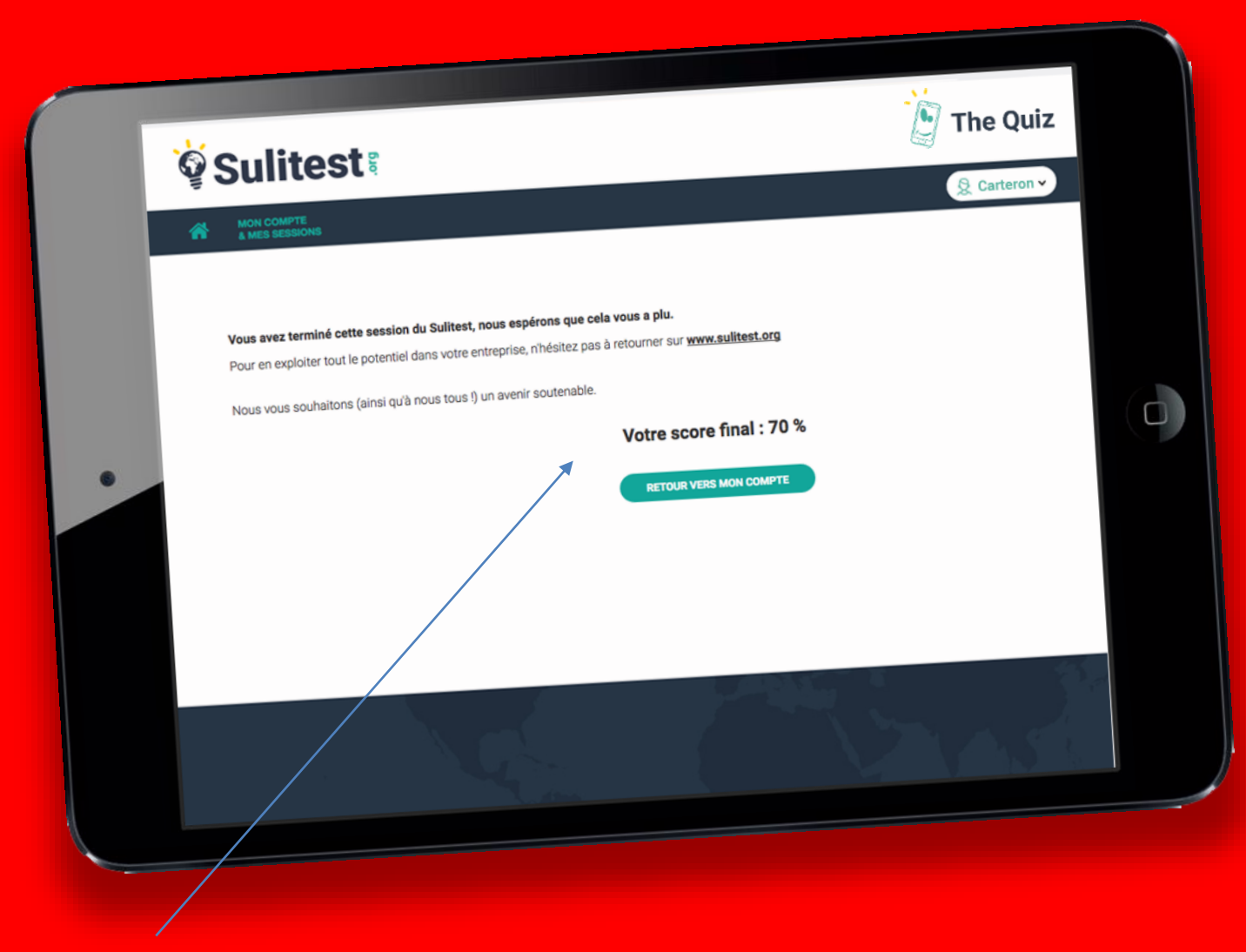

**At the end of the game, players are given their individual score on their screen.**

#### **Animator Screen**

**(video projector)**

**Animator chooses the timing for each question (default: 60 sec)**

**Question & possible answers**

> **Interactive response rate per team**

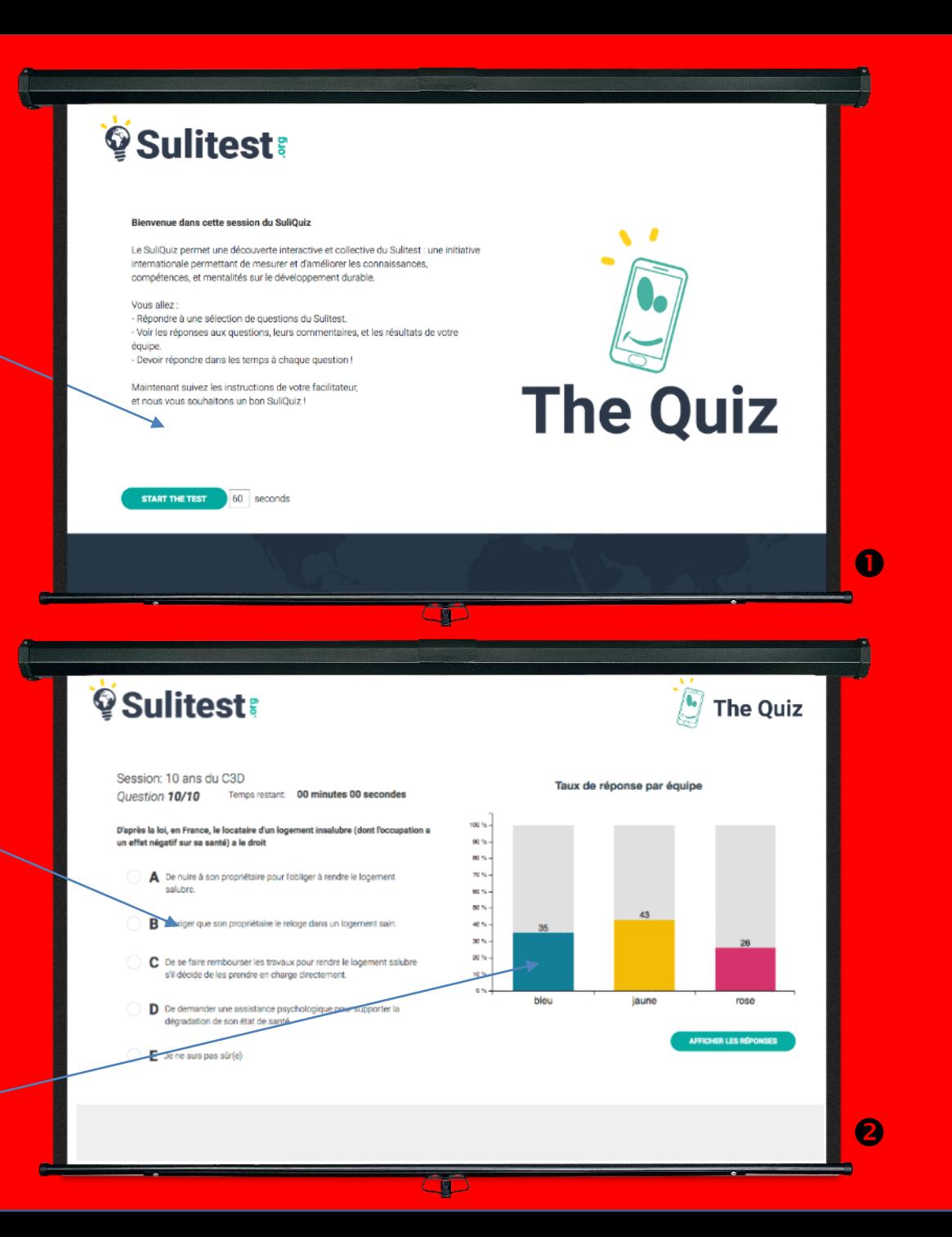

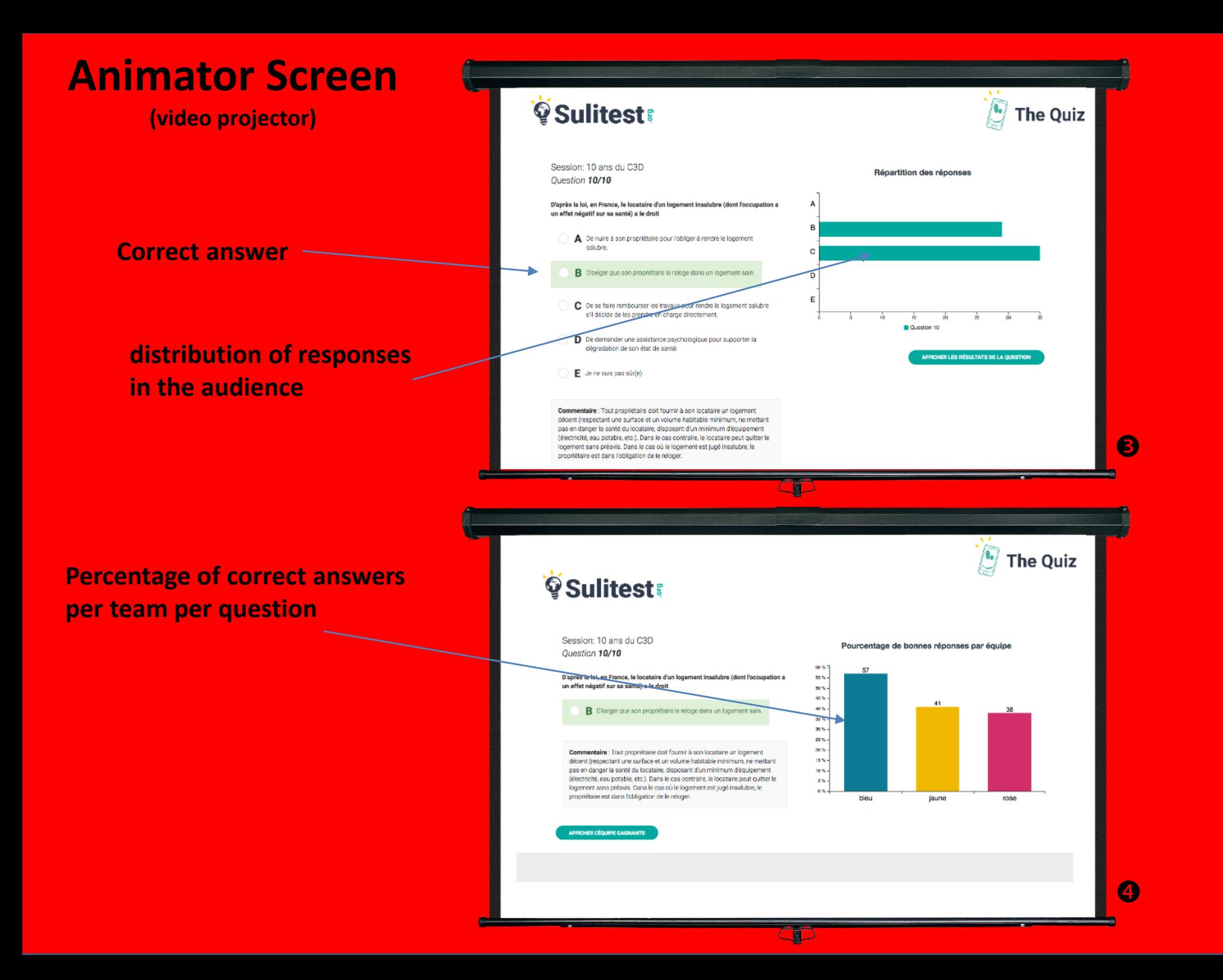

#### **Animator Screen**

**(video projector)**

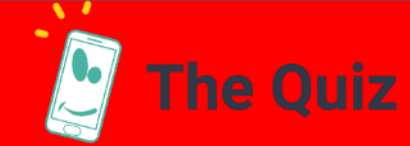

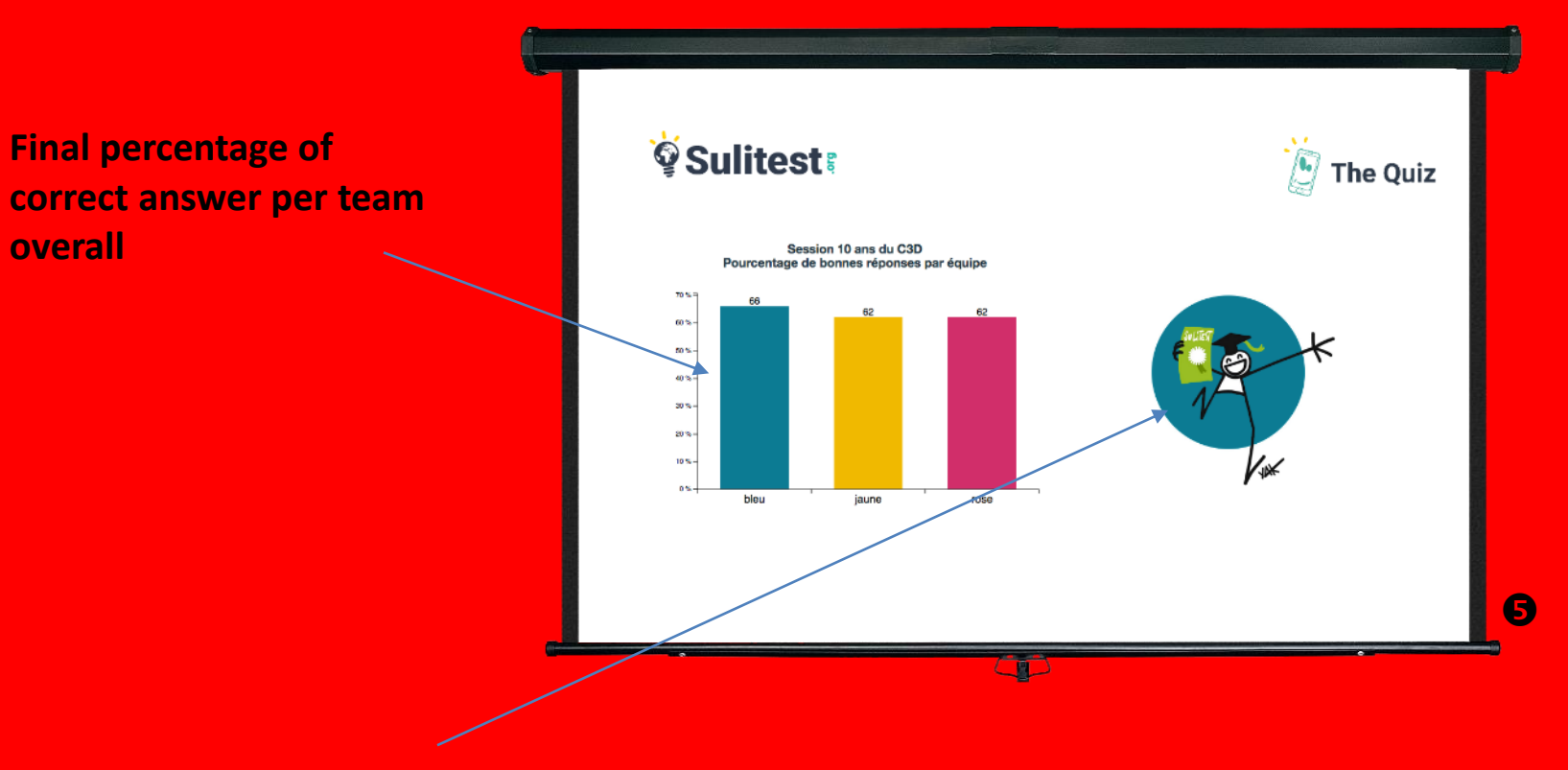

**Color of the winning team**

# BUILDING A<br>SUSTAINABLE FUTURE

**www.sulitest.org**

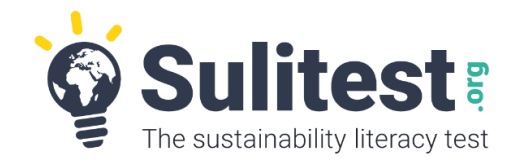

## **Contact us**

- Suggest some international questions [anja@sulitest.org](mailto:anja@sulitest.org)
- Be part the USA community [roweocc@gmail.com](mailto:roweocc@gmail.com)
- Be part of the Canadian community [kathleen.ng@mcgill.ca](mailto:kathleen.ng@mcgill.ca)
- Link us with the corporate world  $yves@sultest.org$
- Decide to become a « full player » and get a free The Quiz until July 2017 [jc@sulitest.org](mailto:jc@sulitest.org)
- Any other questions : [contact@sulitest.org](mailto:contact@sulitest.org)